# Representação Digital 2023-2024

UNIVERSIDADE DE LISBOA

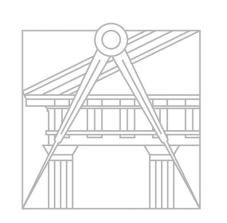

**FACULDADE DE ARQUITETURA** UNIVERSIDADE DE LISBOA

Mestrado Integrado em Arquitectura Ano Lectivo 2023-2024 1º Semestre Docente - Nuno Alão 2º Ano

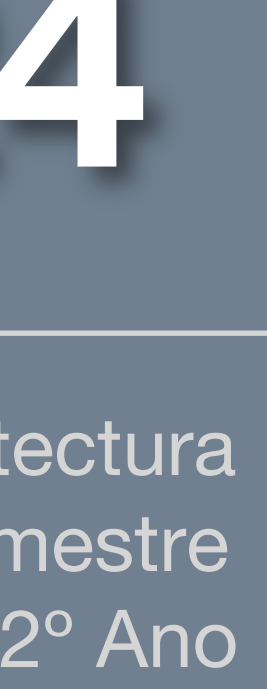

Mestrado Integrado em Arquitectura Ano Lectivo 2023-2024 1º Semestre Docente - Nuno Alão 2º Ano

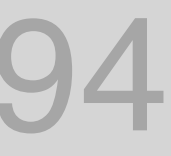

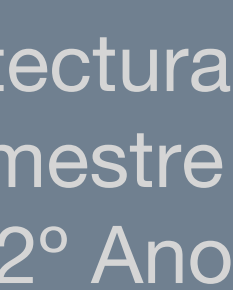

### Ana Maria Nascimento Silva 20221194

ReDig

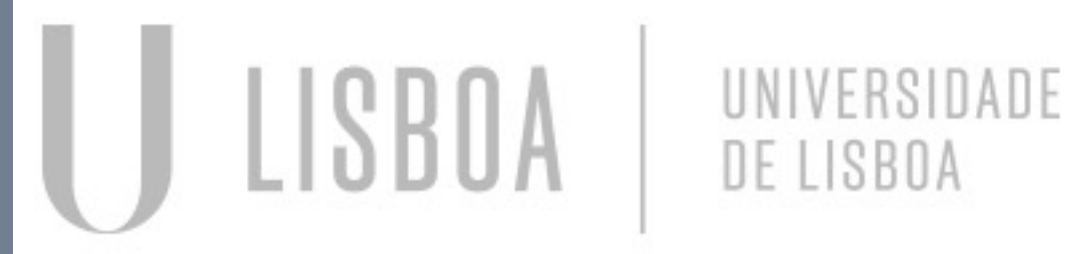

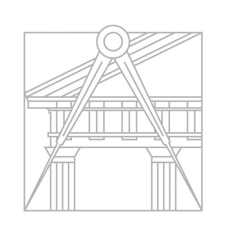

**FACULDADE DE ARQUITETURA** UNIVERSIDADE DE LISBOA

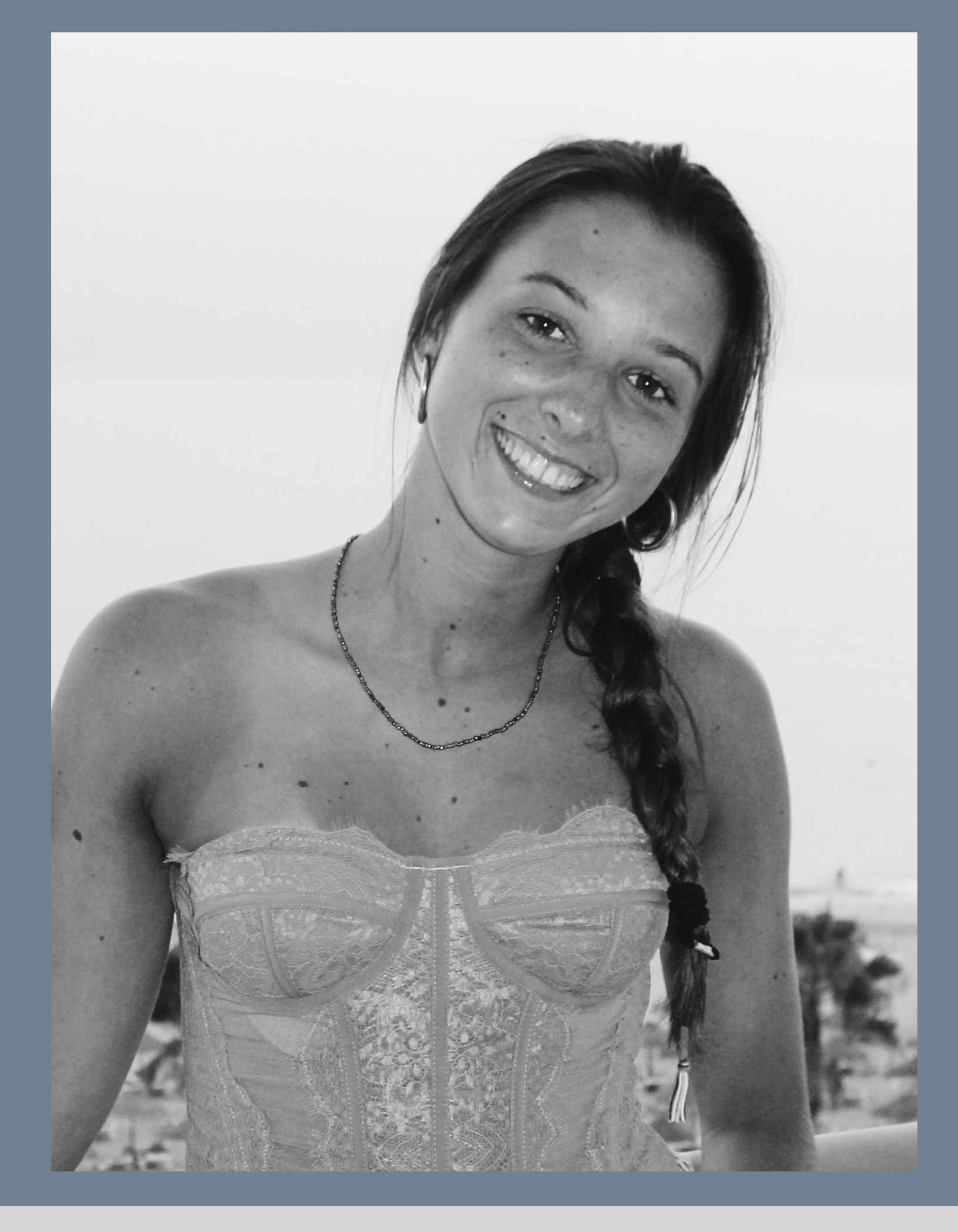

#### SEMANA 1

- Aula 1 (21/09/23) introdução à cadeira
- Aula 2 (22/09/23) Introdução ao "W3SCHOOLS"

#### SEMANA 2

- Aula 3 (28/09/23) Apresentação do software AutoCad
- Aula 4 (29/09/23) Inicio da experimentação do AutoCad

#### SEMANA 3

- Aula 5 (05/10/23) Feriado
- Aula 6 (06/10/23) Construção de paredes

#### SEMANA 4

- Aula 7 (12/10/23) Construção de portas
- Aula 8 (13/10/23) construção da casa Siza
- Aula 15 (10/11/23)
- Aula 16 (11/11/23)

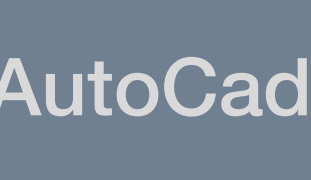

#### SEMANA 5

- Aula 9 (19/10/23) Construção de janelas
- Aula 10 (20/10/23) Construção de um painel no layout do AutoCad

#### SEMANA 6

- Aula 11 (26/10/23) Continuação da planificação da casa Siza
- Aula 12 (27/10/23) Introdução a blocos

#### SEMANA 7

- Aula 13 (01/11/23) Modelação 3D
- Aula 14 (02/11/23) Modelação 3D (continuação)

#### SEMANA 8

#### SEMANA 9

- Aula 3 (23/11/23) Decalque da planta do museu Guggenheim
- Aula 4  $(24/11/23)$  –

- Aula 1 (16/11/23) –
- Aula 2 (17/11/23) Levantamento 3d da planta da casa de António Ciza

#### SEMANA 10

## APRESENTAÇÃO DE SOFTWARES

Criação do site: •Brakets •Filezila

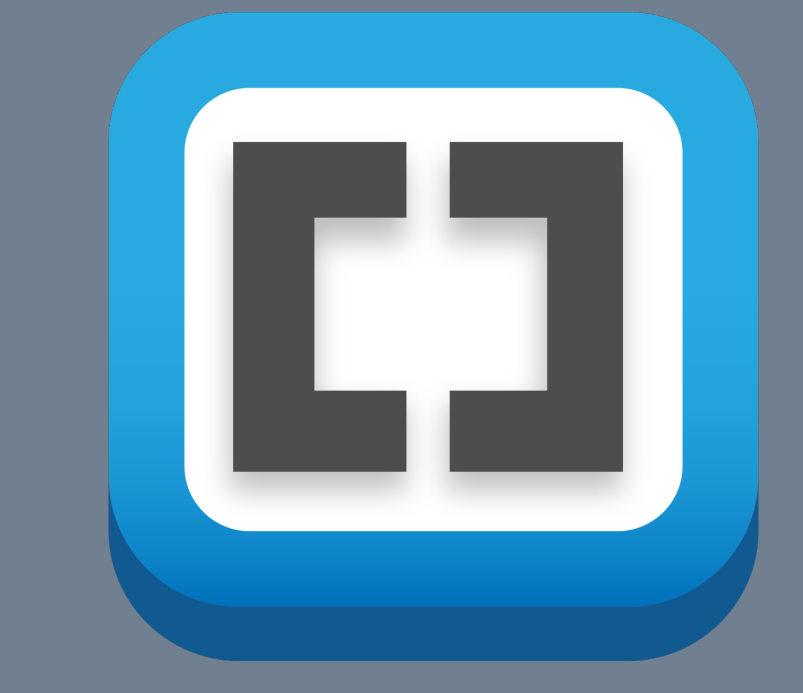

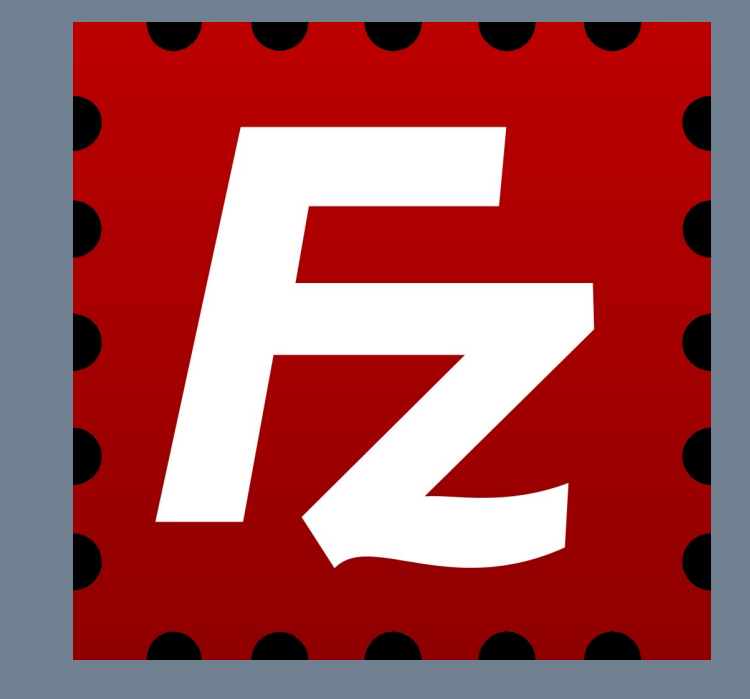

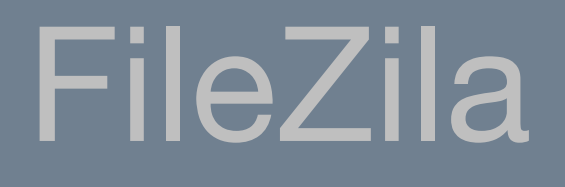

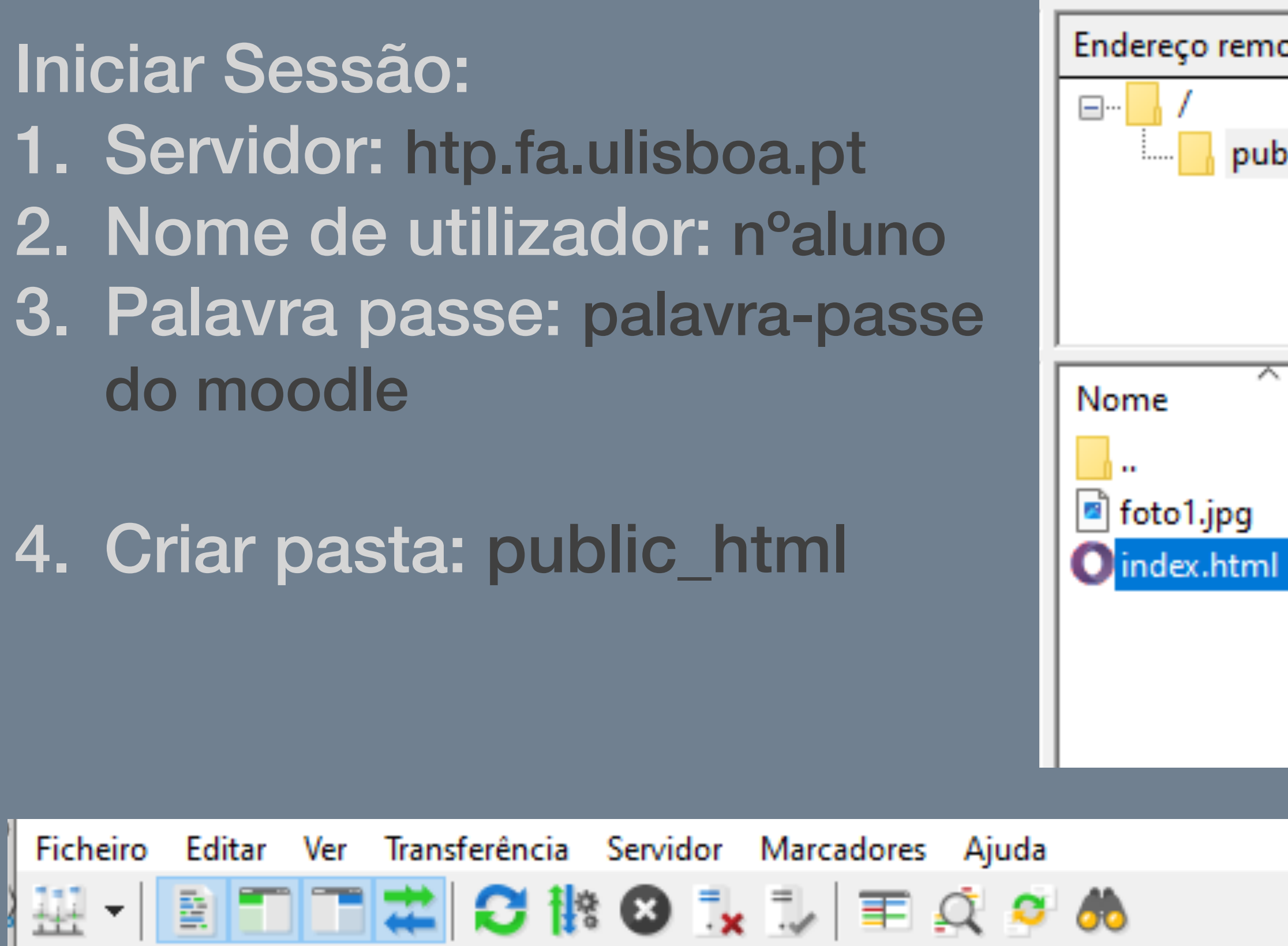

Servidor: ftp.fa.ulisboa.pt Nome de utilizador: 20221194

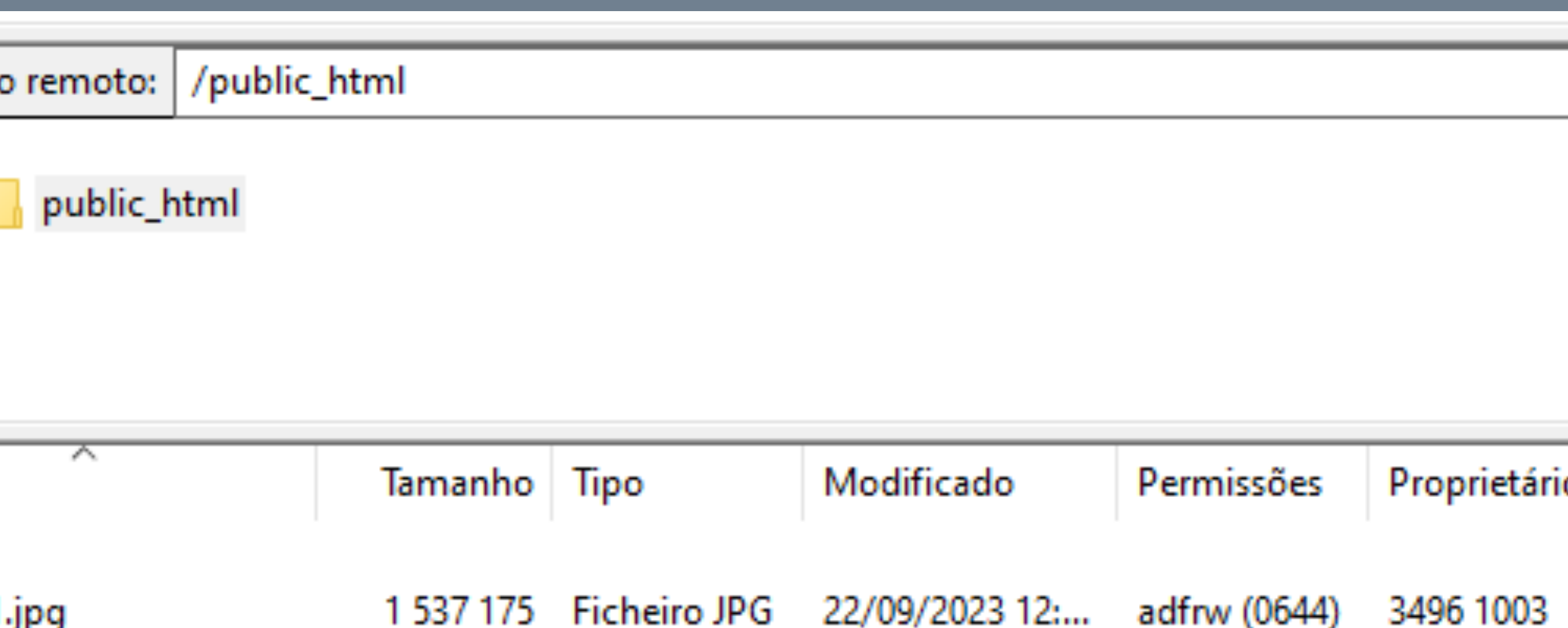

1 368 Opera Web... 09/11/2023 15:... adfrw (0644)

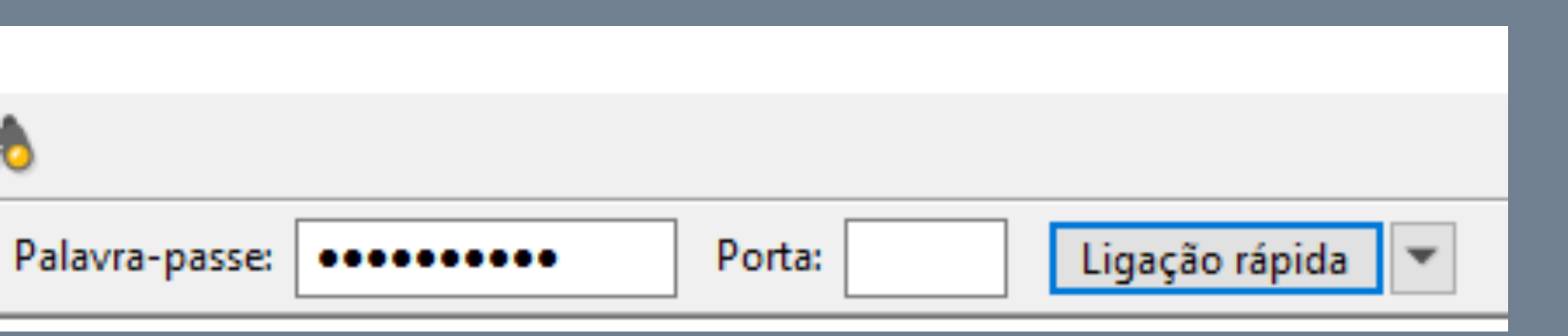

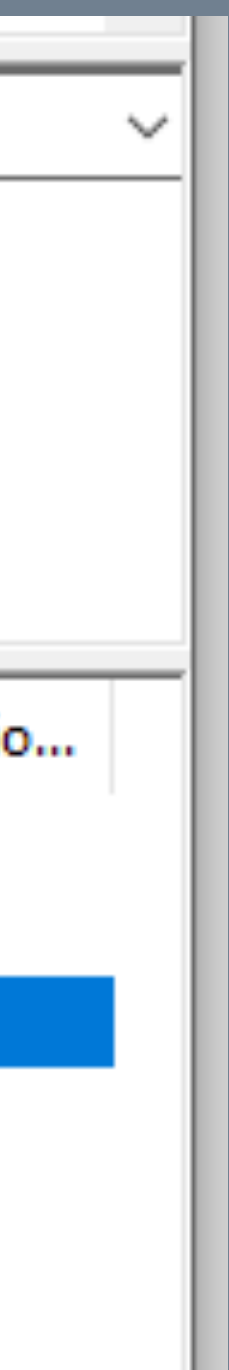

3496 1003

### HTML – linguagem especia https://www.w3schools.co

Alguns caracteres: "á"- &agrav; "ã"- [ã](https://www.w3schools.com/html/) "c"- ç

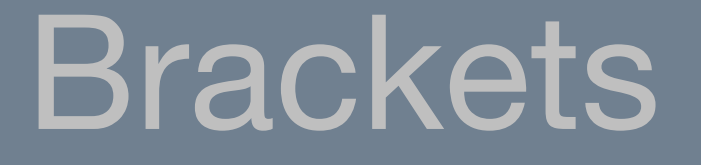

### $\triangleright$  Editar cores/fontes/texto/imagens através da linguagem HTML e atualizar no FileZila.

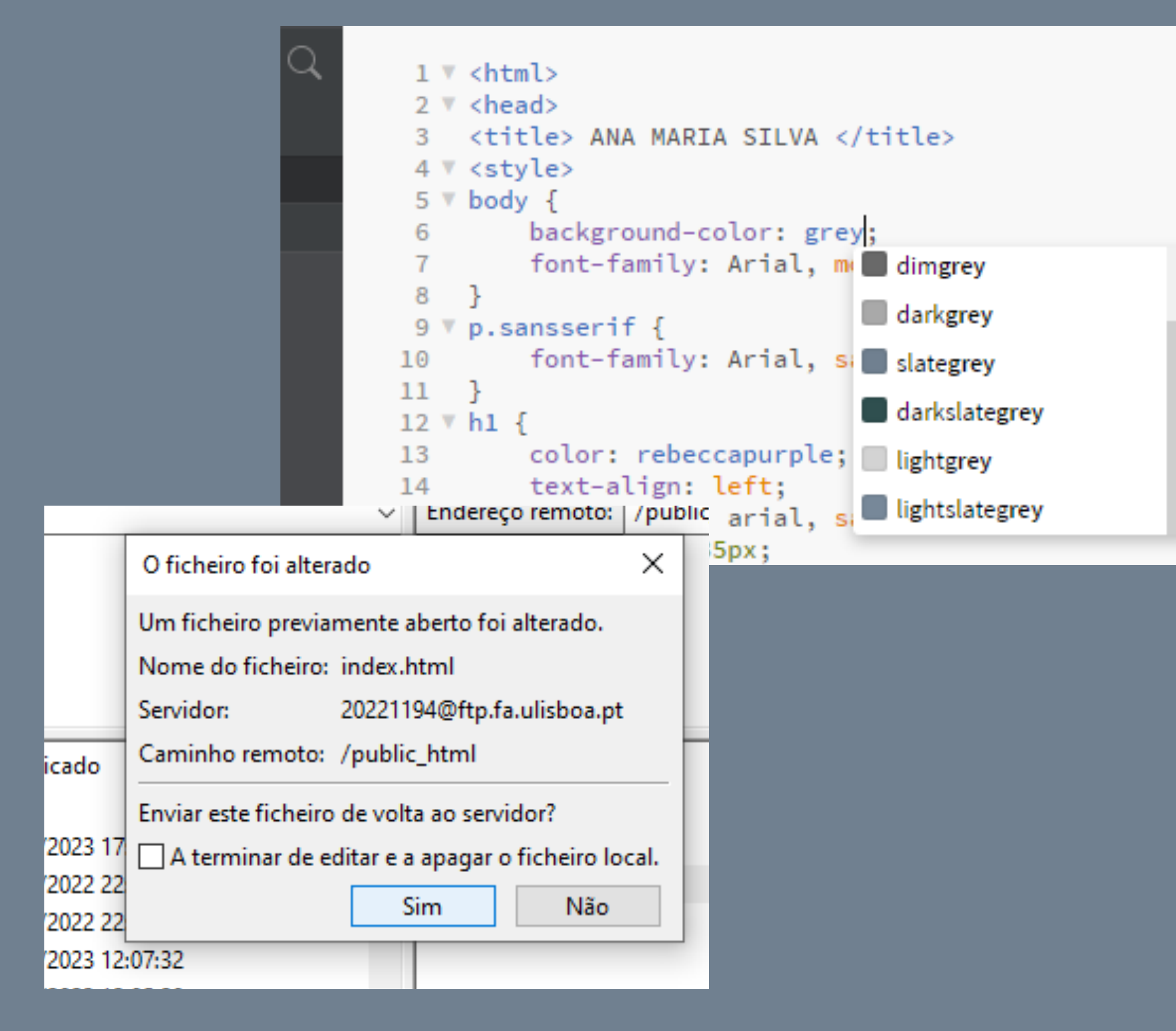

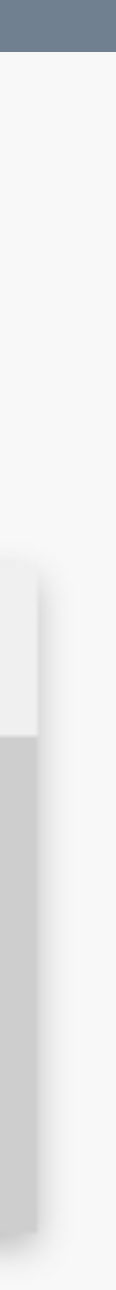

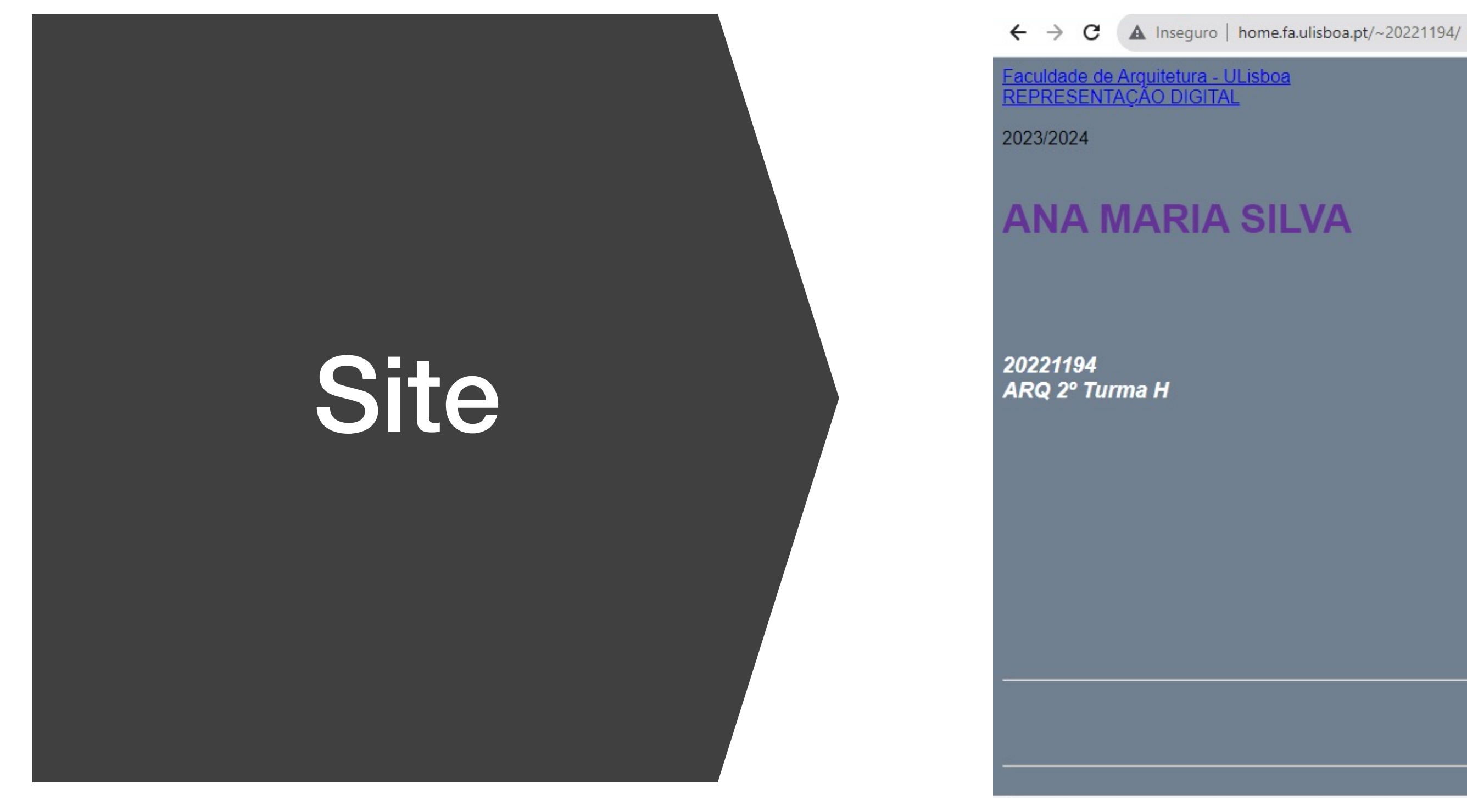

caderno digital

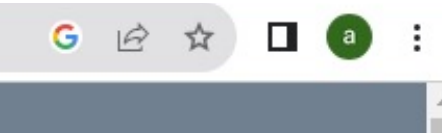

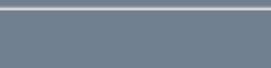

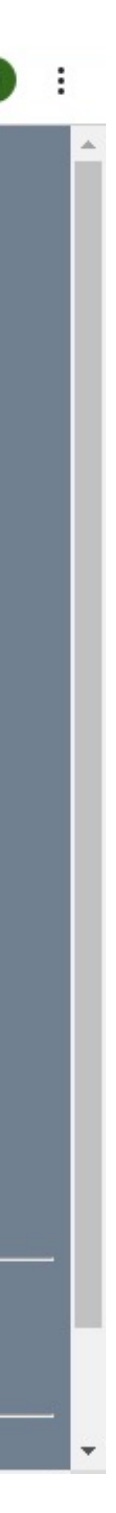

AutoCad

Ø Software para criação de desenhos 2D e 3D e elaboração de peças de desenho técnico rigoroso.

1º exercício – Criação de um pentágono e retângulos

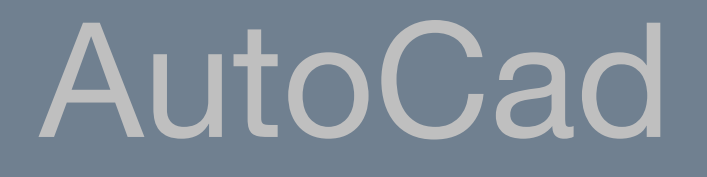

### Inicio do exercício 2: Casa Siza • Decalcar planta no AutoCad

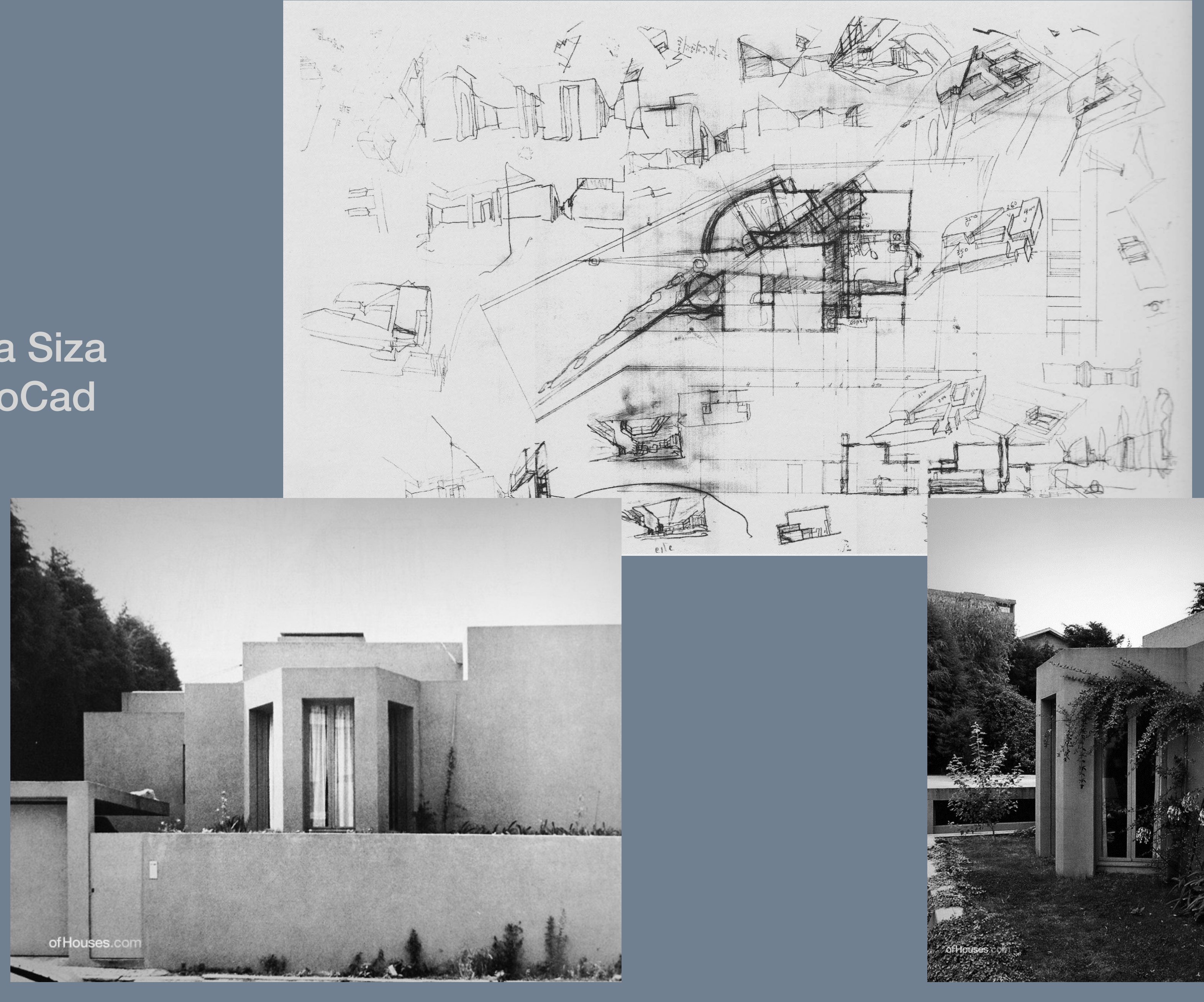

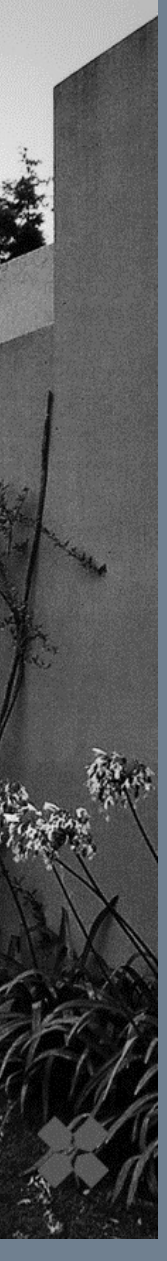

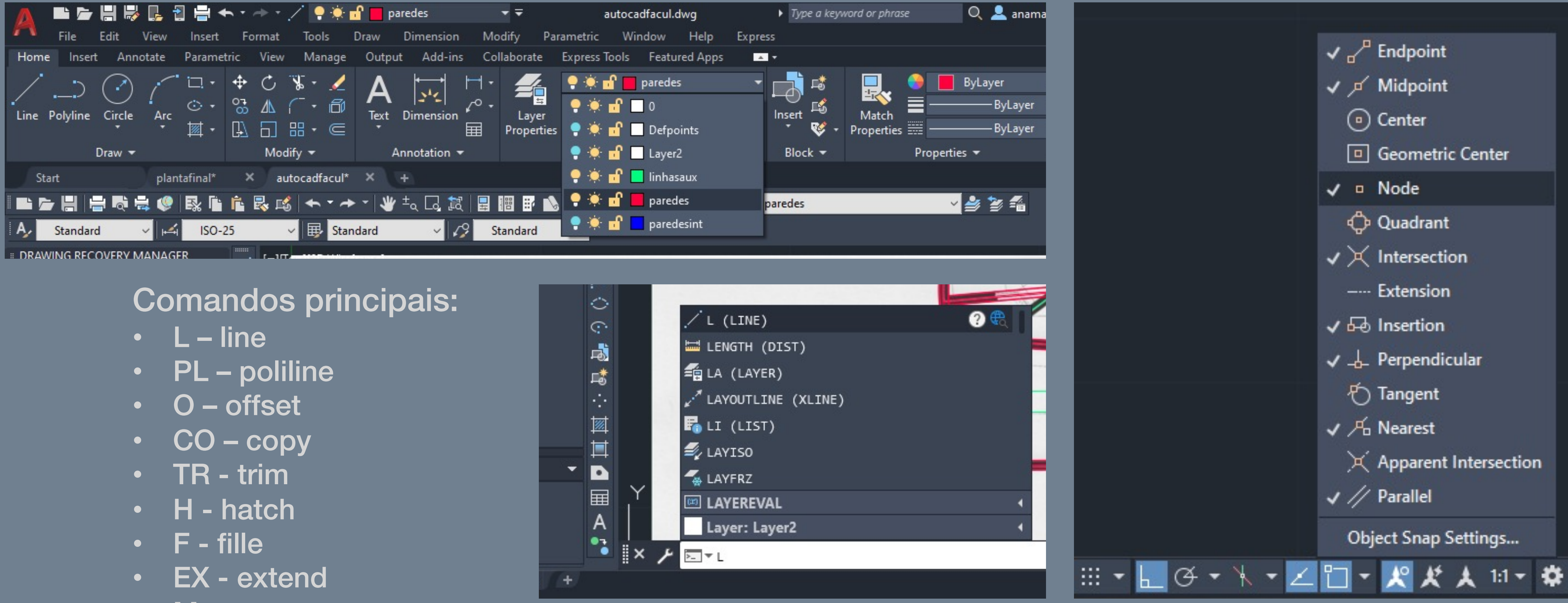

- 
- 
- 
- 
- 
- 
- 
- 
- M move
- DI distance
- AL alinhar
- SC escalar

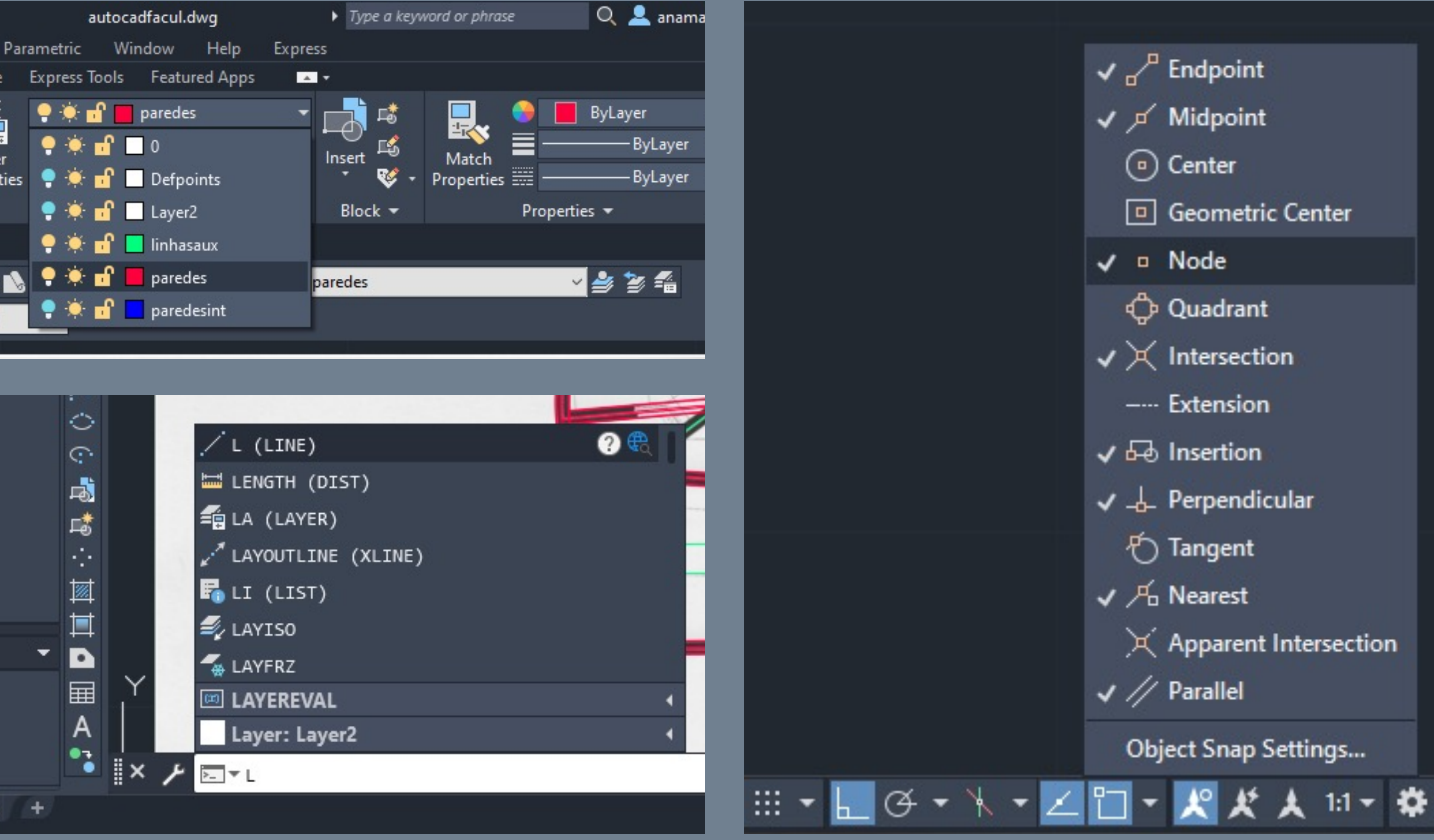

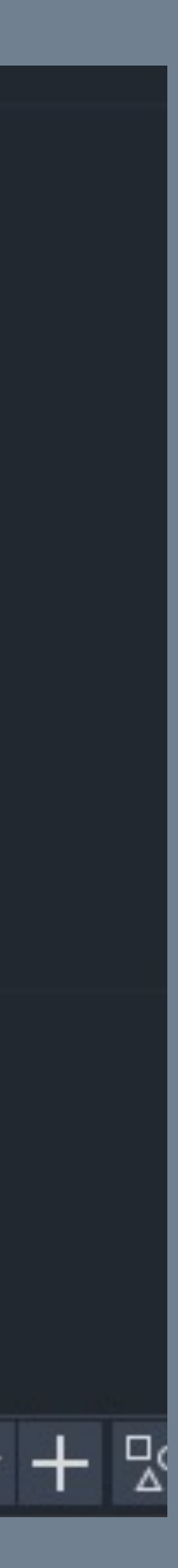

### Casa Siza : PROCESSO • Inicio da criação das paredes externas

- Principais controlos utilizados:
	-

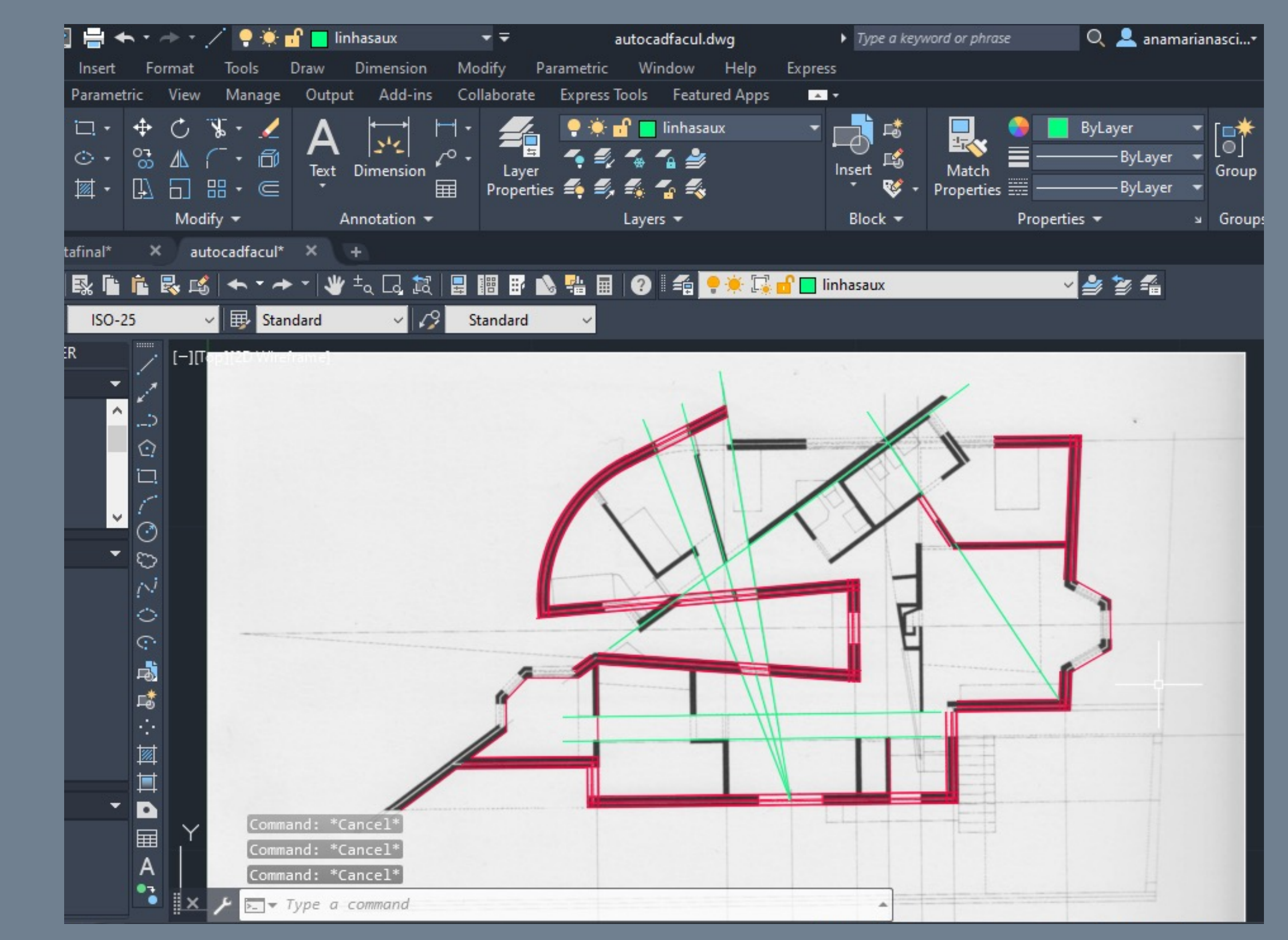

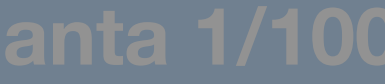

• LINE

• EXTEND

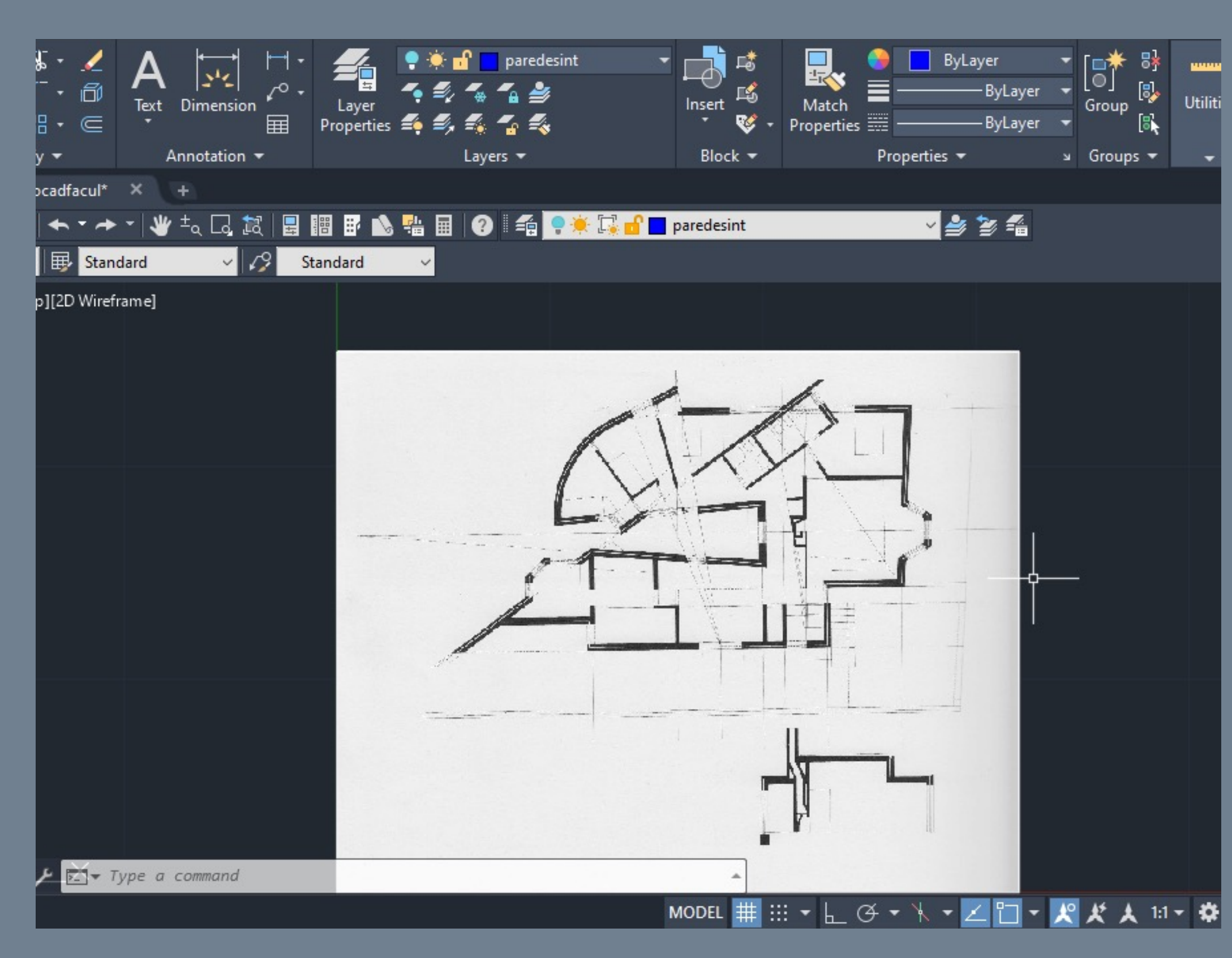

#### Casa Siza : PROCESSO • Inicio da criação das paredes internas Marcação da espessura da paredes através dos controlos utilizados: • LINE

- EXTEND
- OFFSET • TRIM

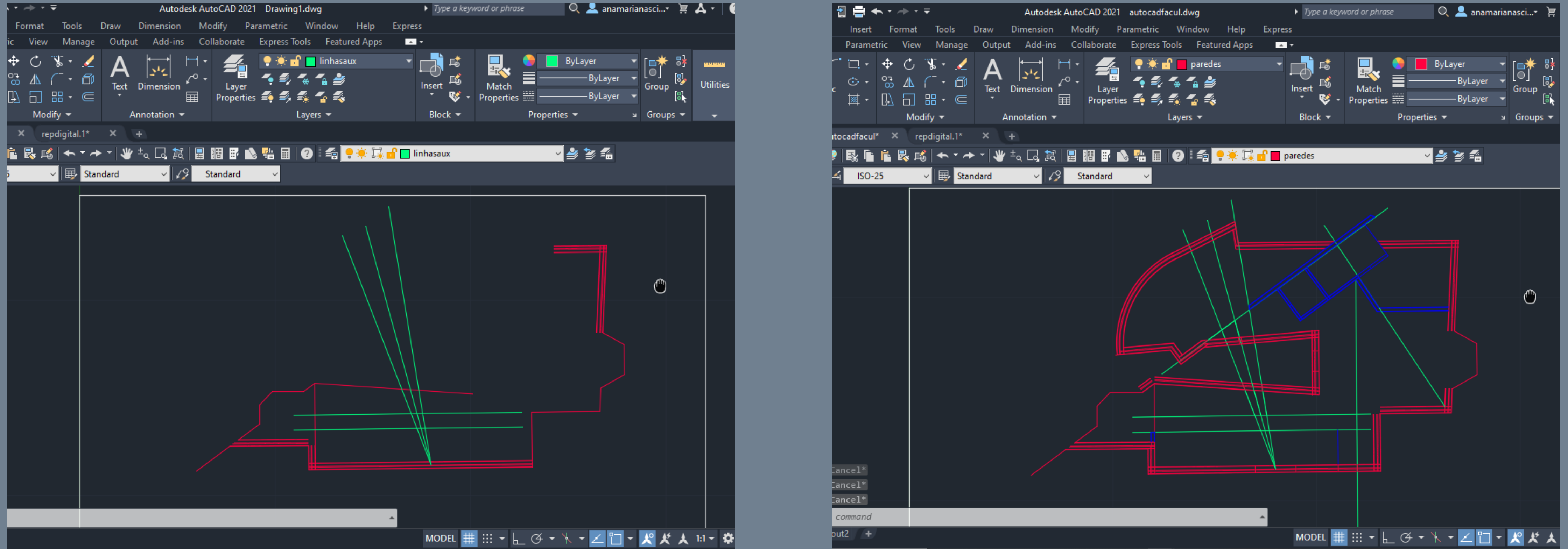

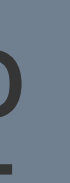

#### Casa Siza : PROCESSO • planta

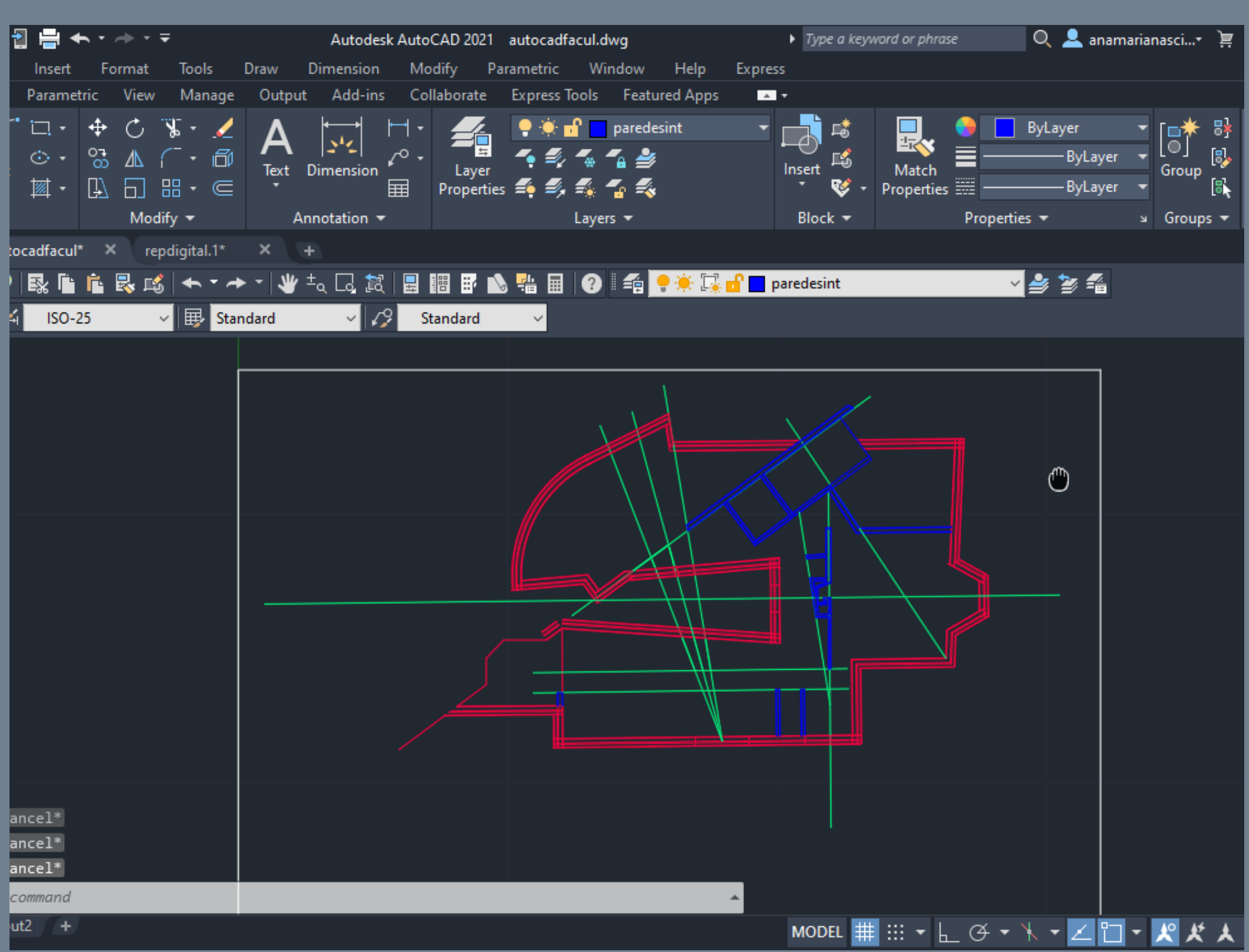

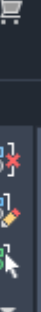

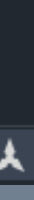

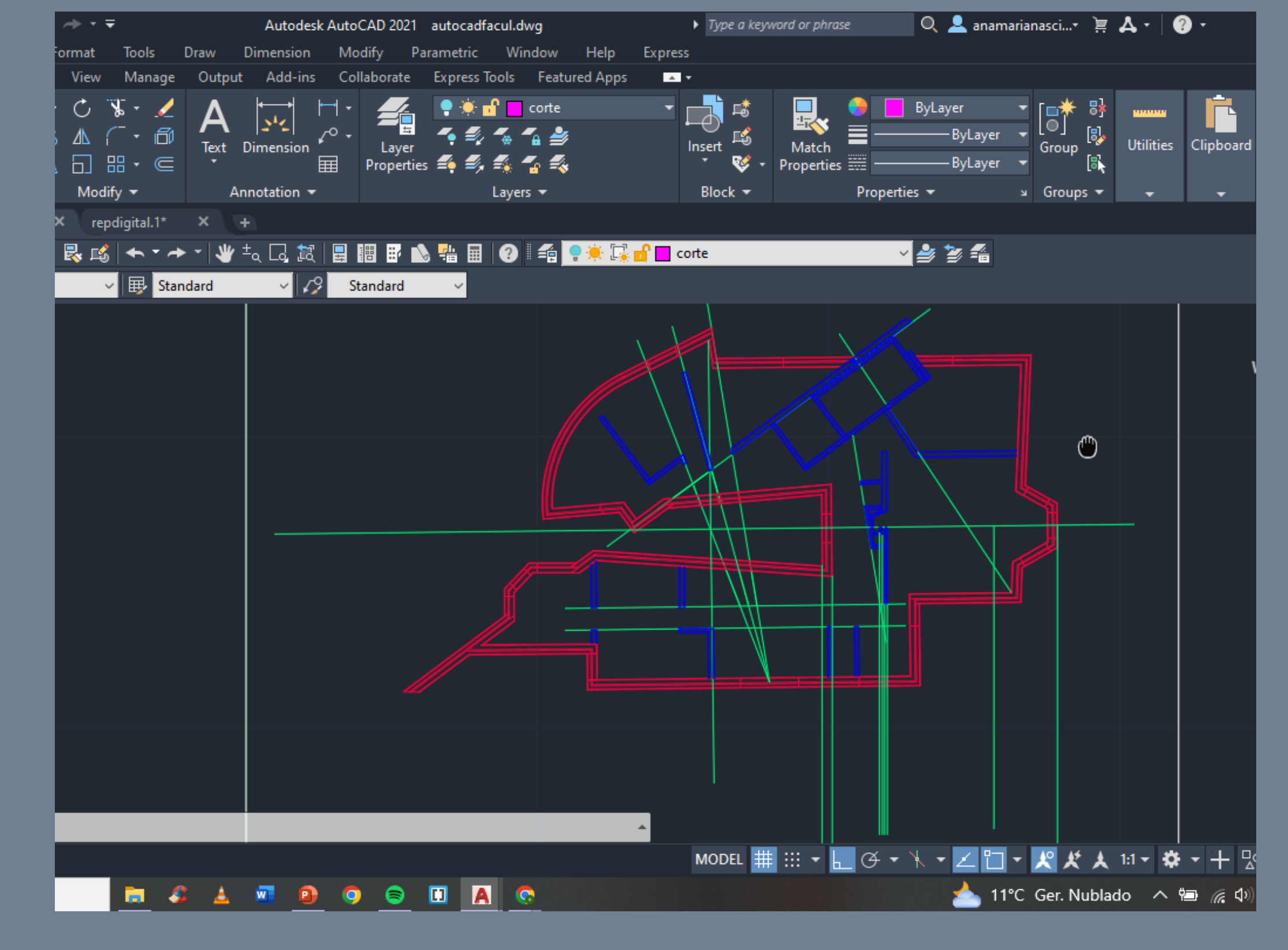

#### Casa Siza : PROCESSO • planta

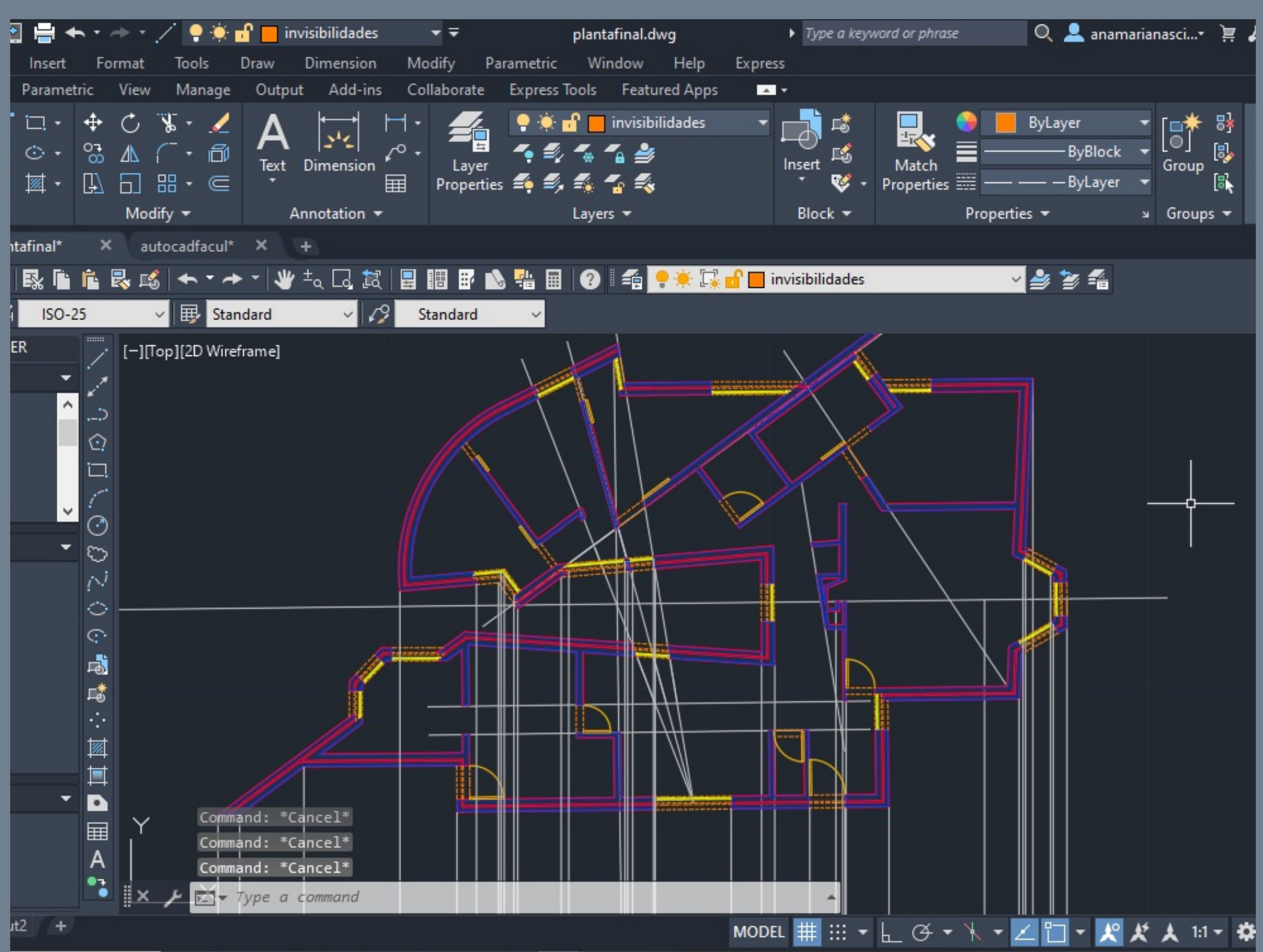

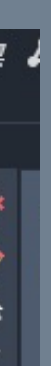

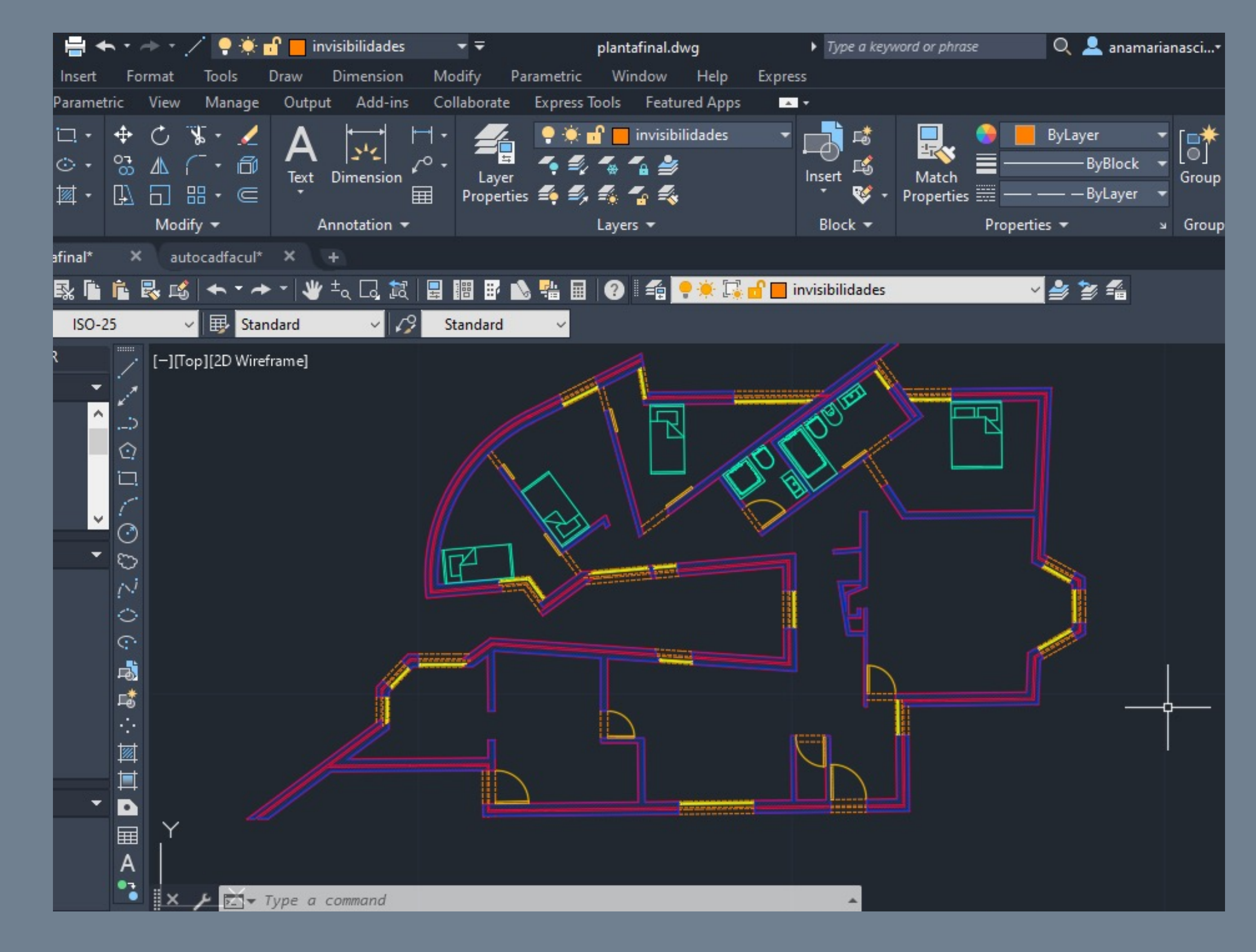

#### AutoCad Casa Siza : PROCESSO • corte e alçado

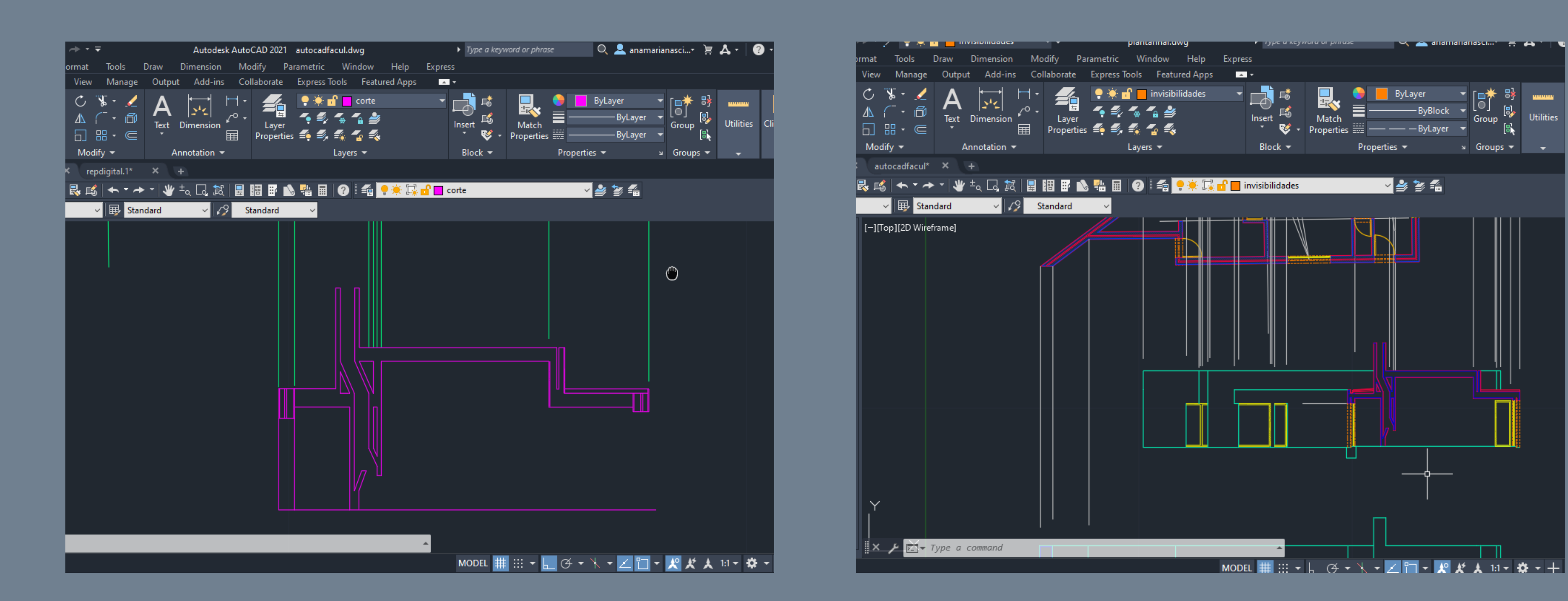

Groups ▼

### AutoCad Casa Siza : PROCESSO • corte e alçado

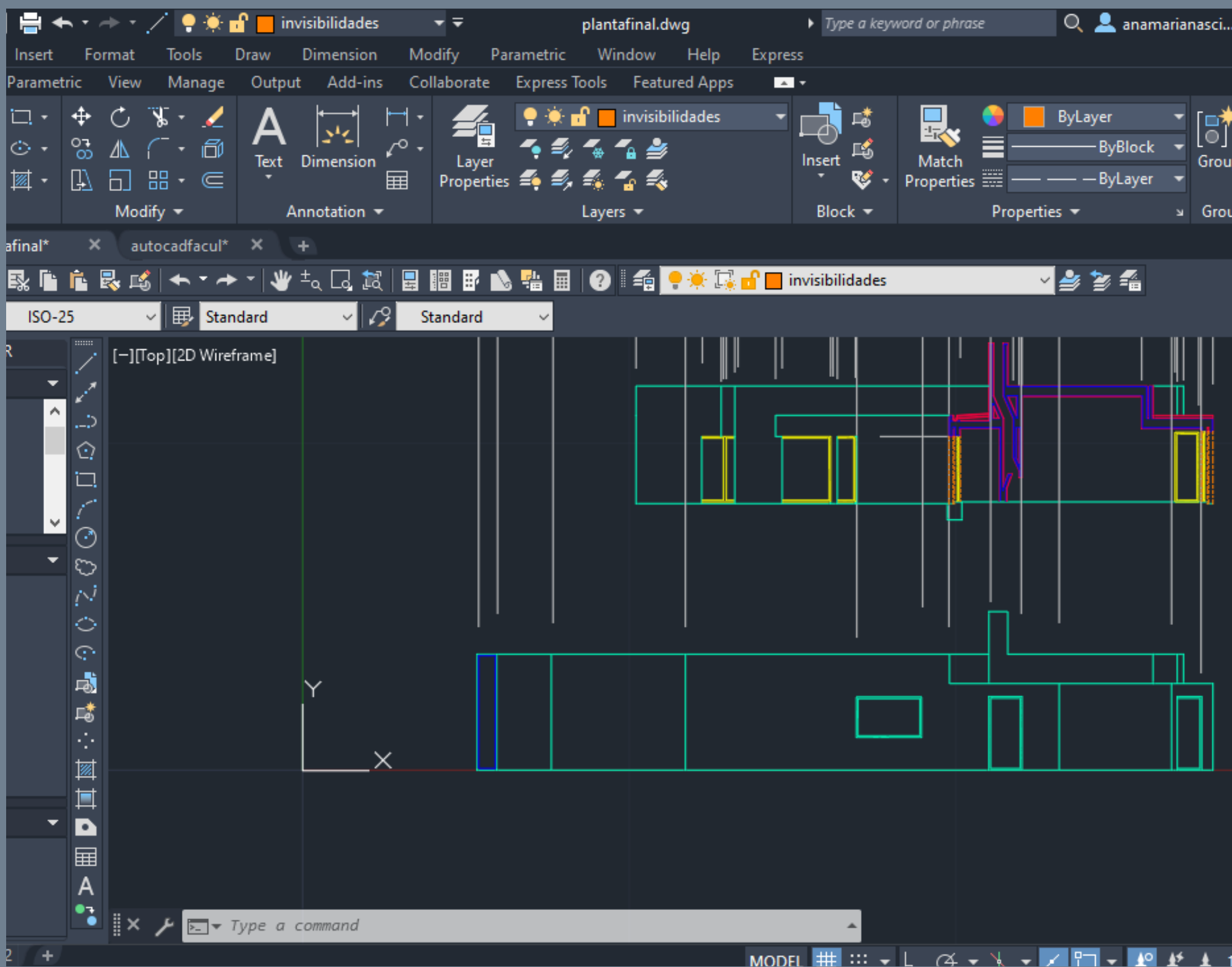

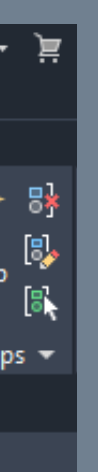

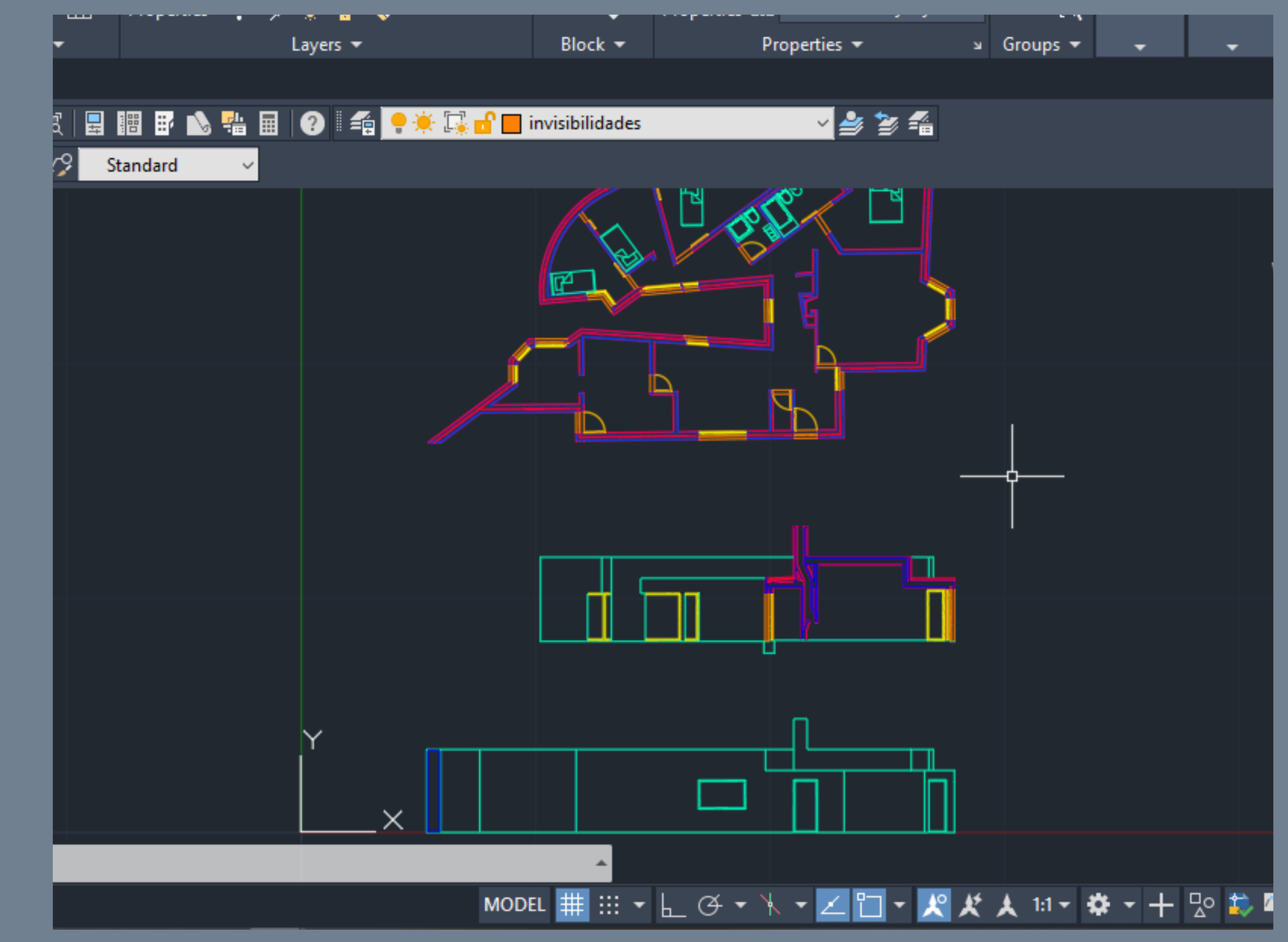

### AutoCad Casa Siza : PROCESSO • Detalhes

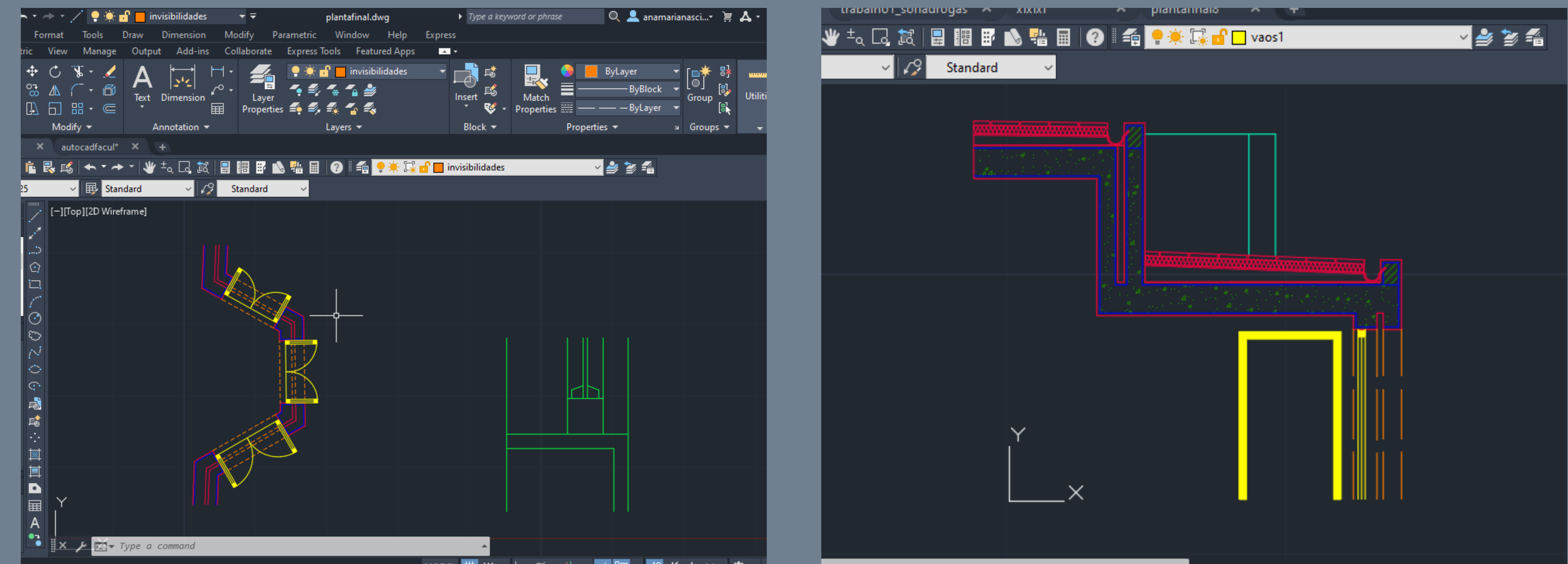

MODEL  $\frac{111}{211}$  :::  $\frac{1}{2}$   $\frac{1}{2}$   $\frac{1}{2$ 

### AutoCad Casa Siza : PROCESSO • Detalhes

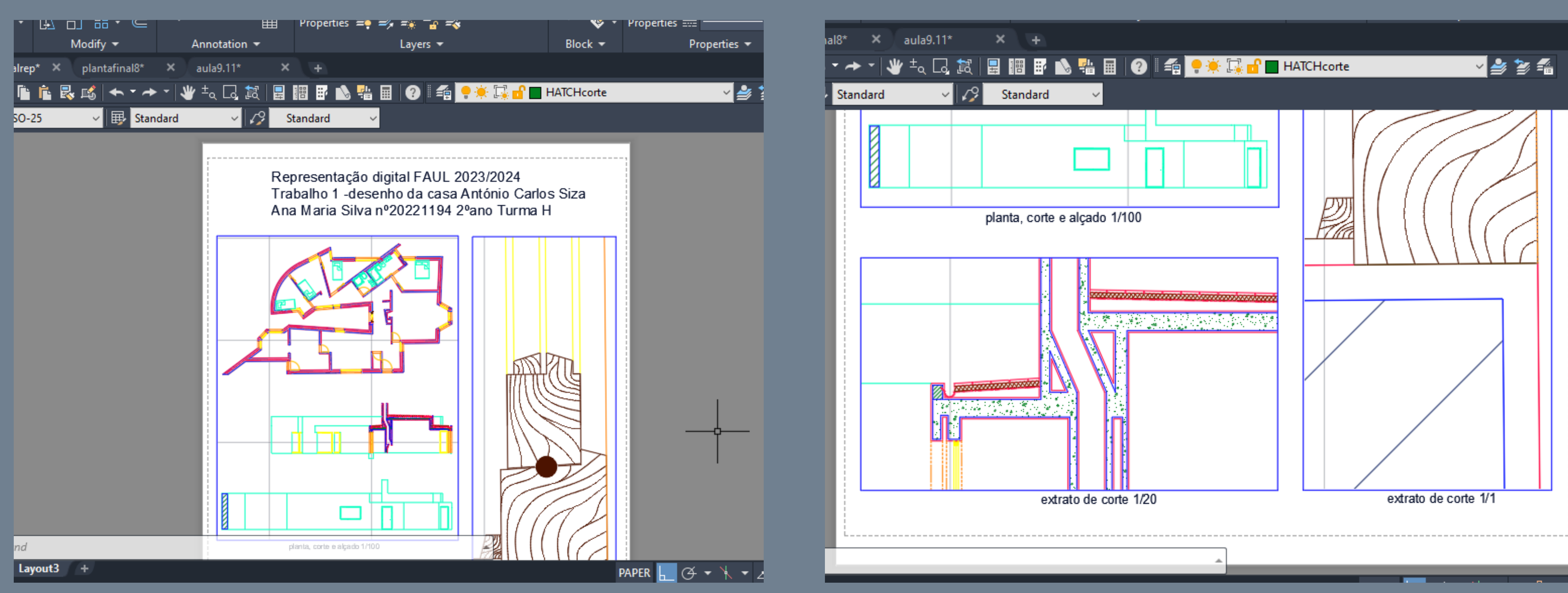

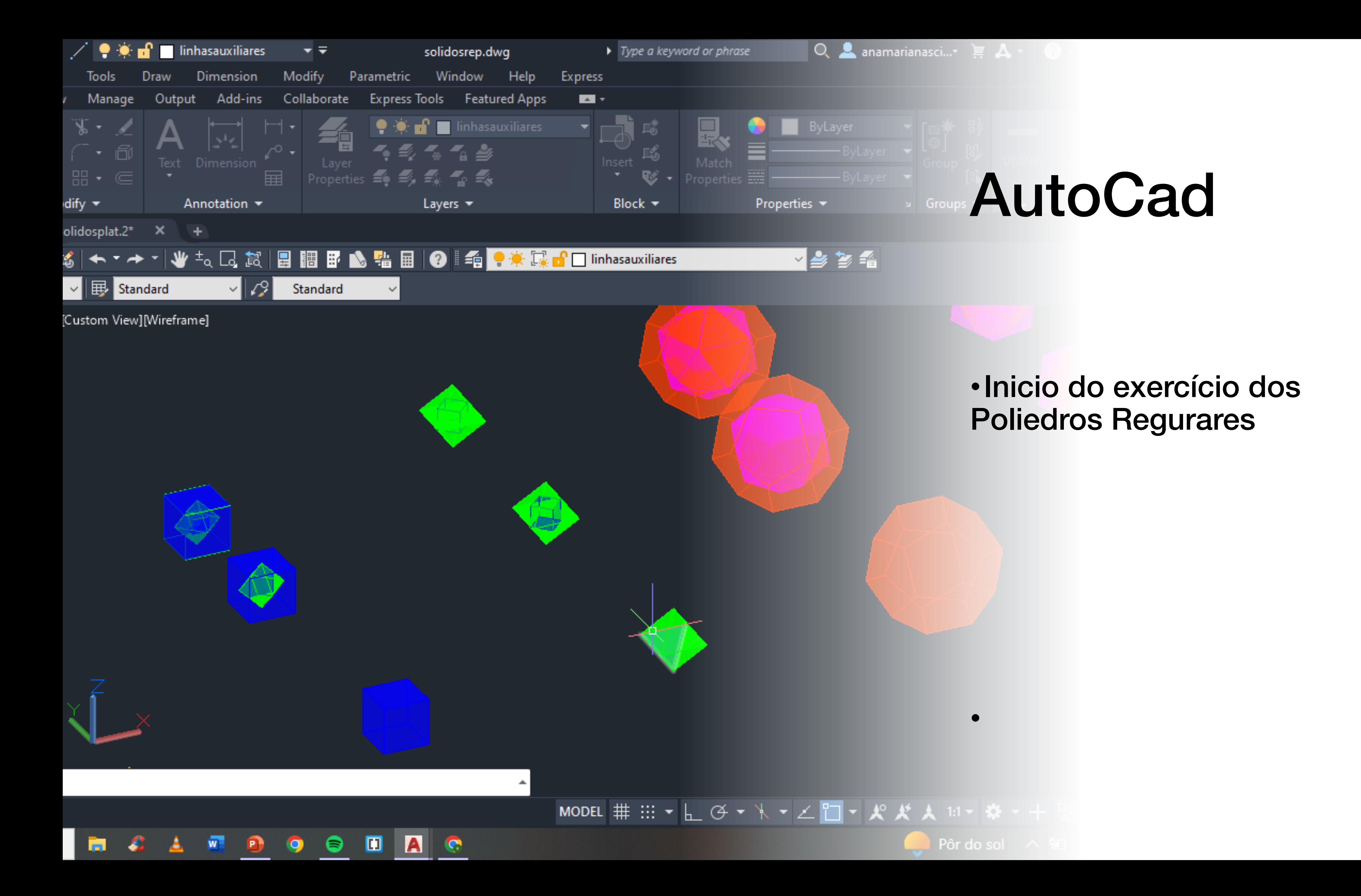

## • Planificação dos poliedros: TETRAEDRO, HEXAEDRO, OCTAEDRO, DODECAEDRO, ICOSAEDRO

- 
- Arestas 10cm
- Afastados 50cm

- 1. Criar layers para cada poliedro, assim como para as linhas auxiliares na sua construção e para o texto (nome do sólido)
- 2. Utilizar o comando 3DROTATE e rodar o texto 90º

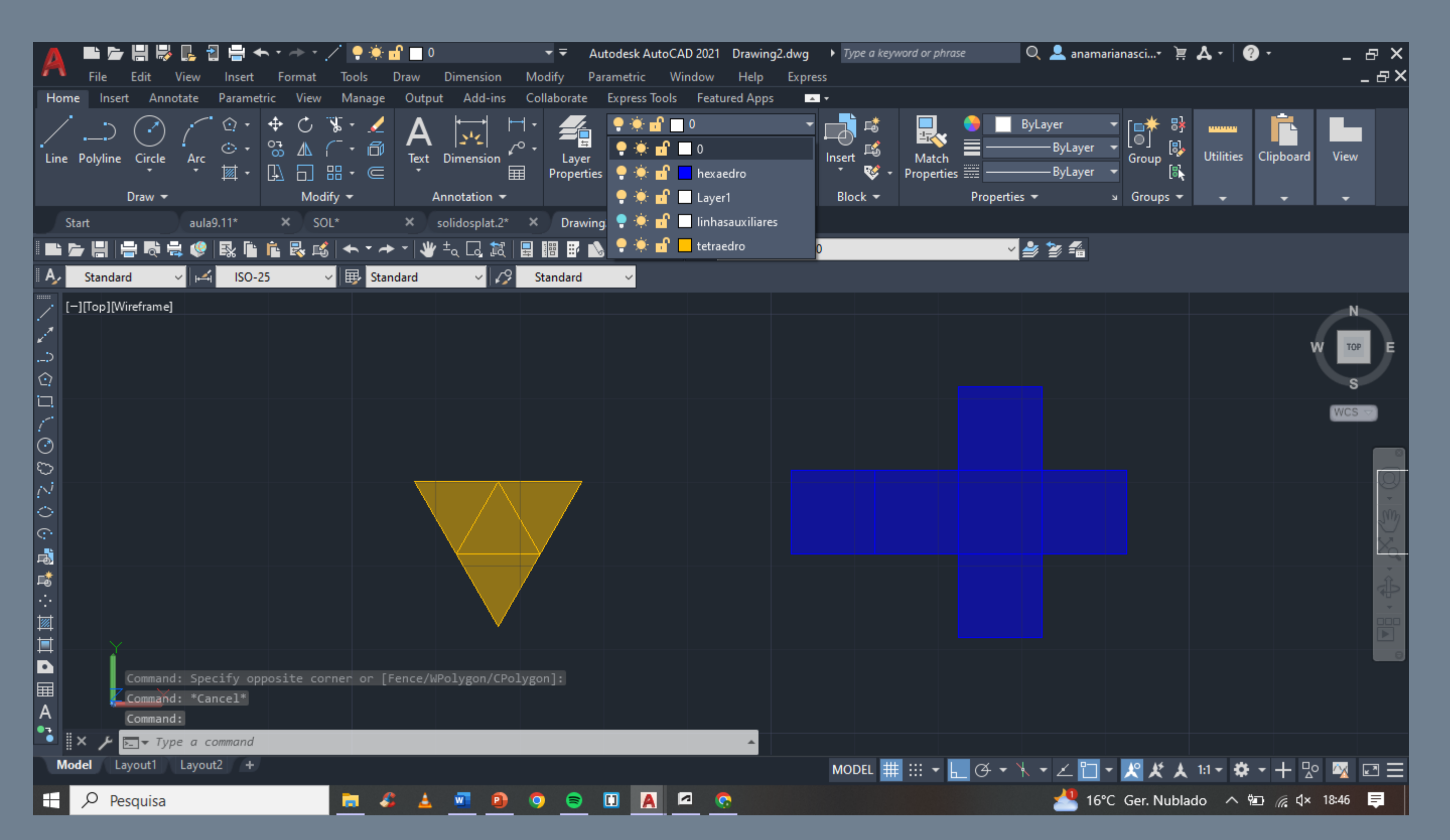

## AutoCad Poliedros : TETRAEDRO

### TETAEDRO:

- 1. Fazer um triângulo com arestas de 10cm
- 2. Utilizar MIRROR/DUPLICATE/COPY para a sua planificação
- 3. Encontrar o centro geométrico da figura
- 4. Traçar uma linha vertical passar pelo mesmo
- 5. Criar uma circunferência centro coincidente com o centro da base e raio até ao vértice da mesma

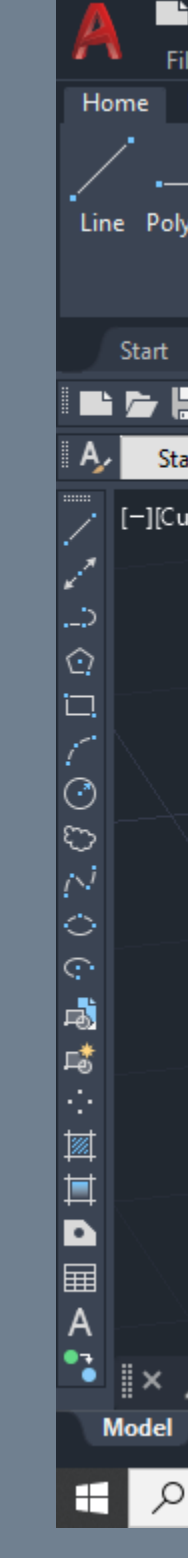

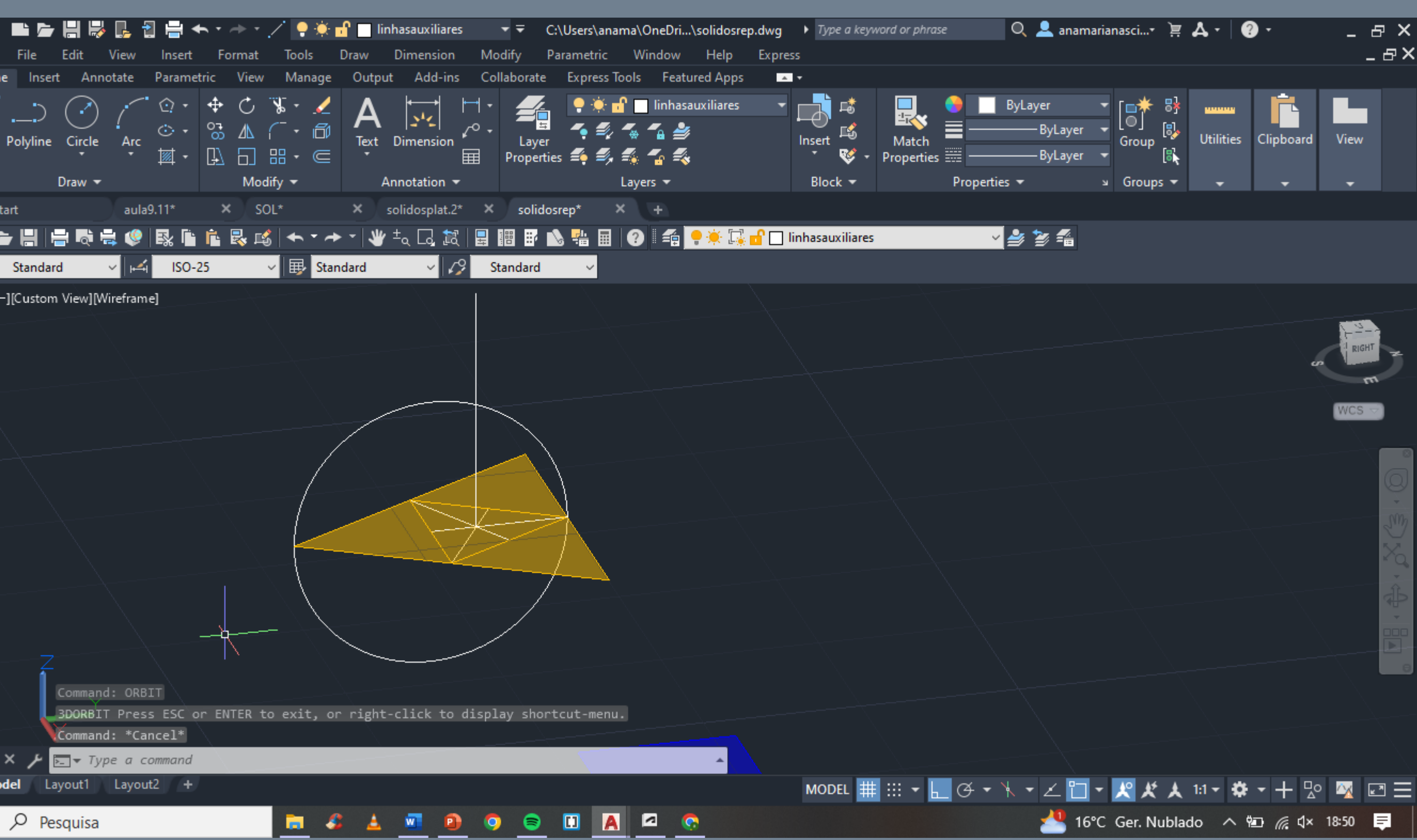

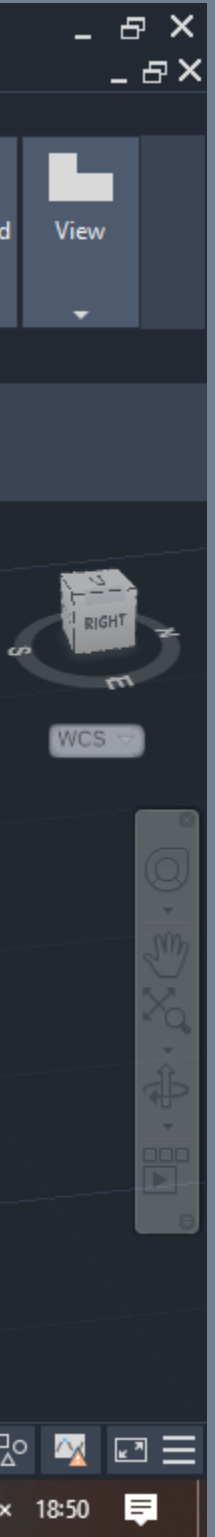

#### TETAEDRO:

8. Fazer ALIGN das restantes faces para finalizar a planificação do poliedro

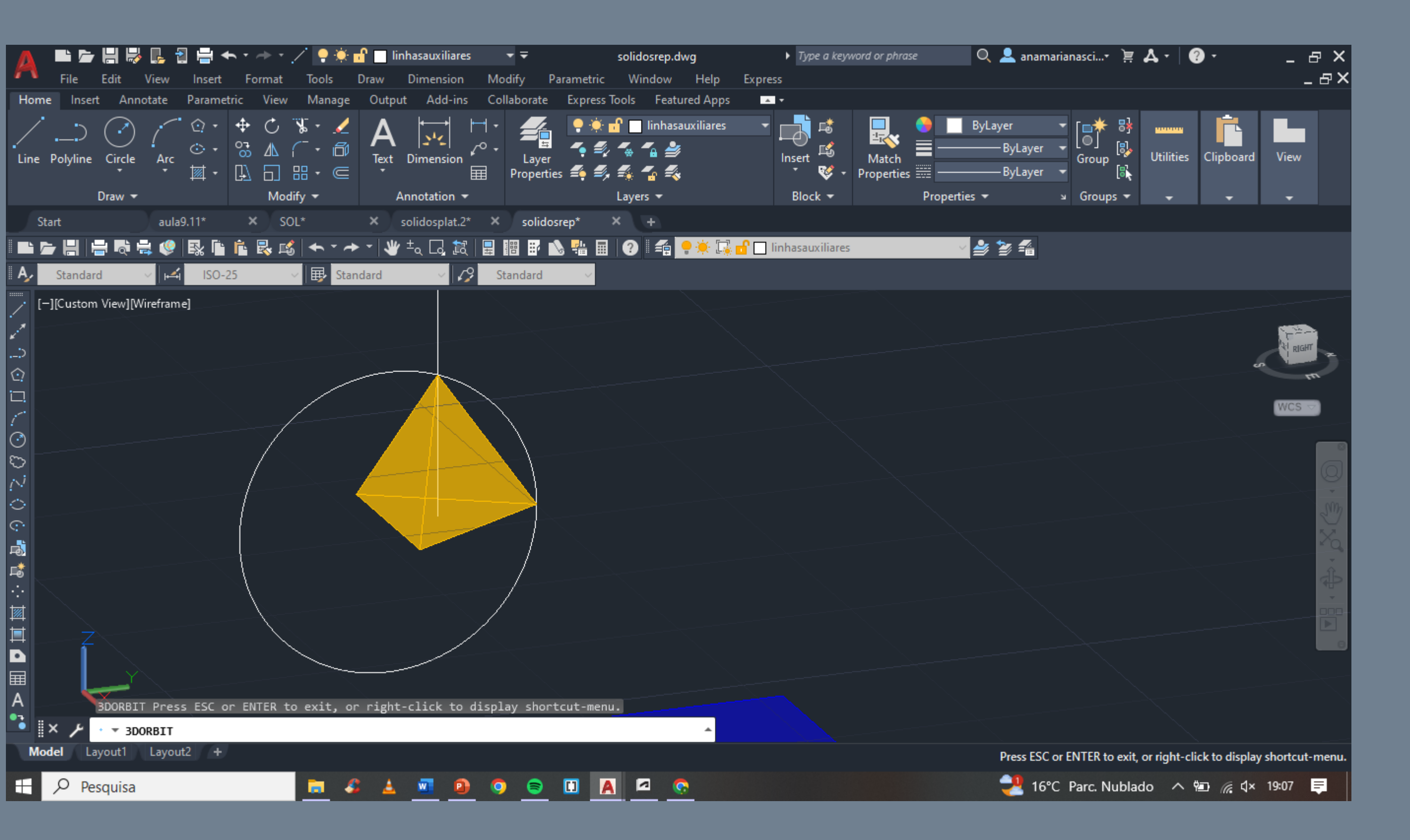

- 6. Utilizar o 3DROTATE para rodar a circunferência 90º perpendicularmente á linha vertical criada (ponto4)
- 7. Selecionar uma das faces do triangulo e fazer ALIGN do vértice de maior cota até ao ponto de coincidência entre a circunferência e a linha vertical

#### HEXAEDRO:

- 1. Desenhar um quadrado com 10cm de aresta
- 2. Utilizar DUPLICATE para a sua planificação
- 3. Utilizar o mesmo método anterior, através do 3DROTATE com centro nas faces do PRISMA, rodando 90º/-90º para compor o poliedro

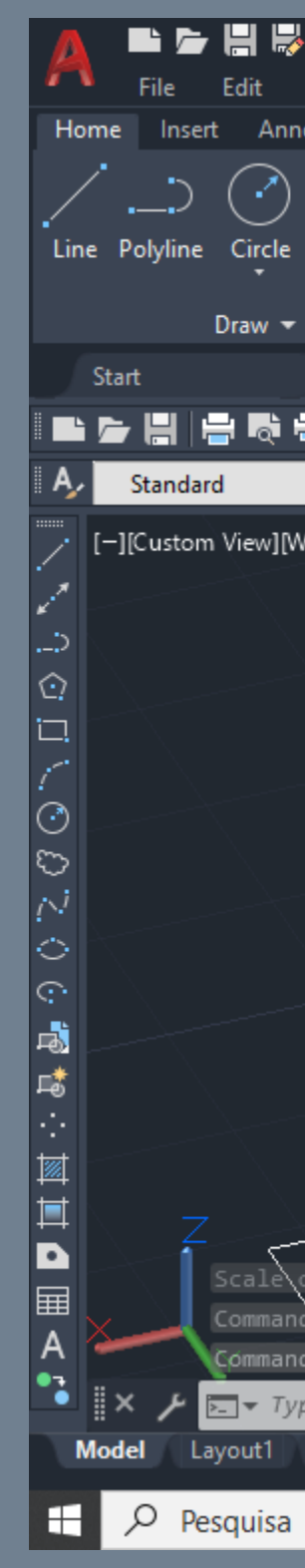

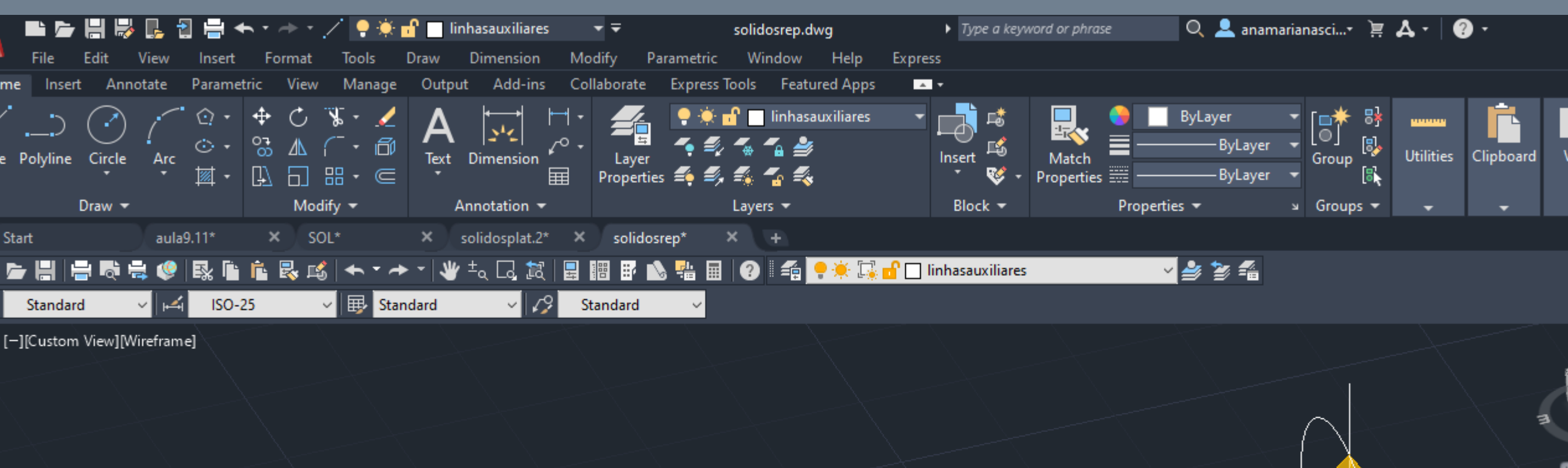

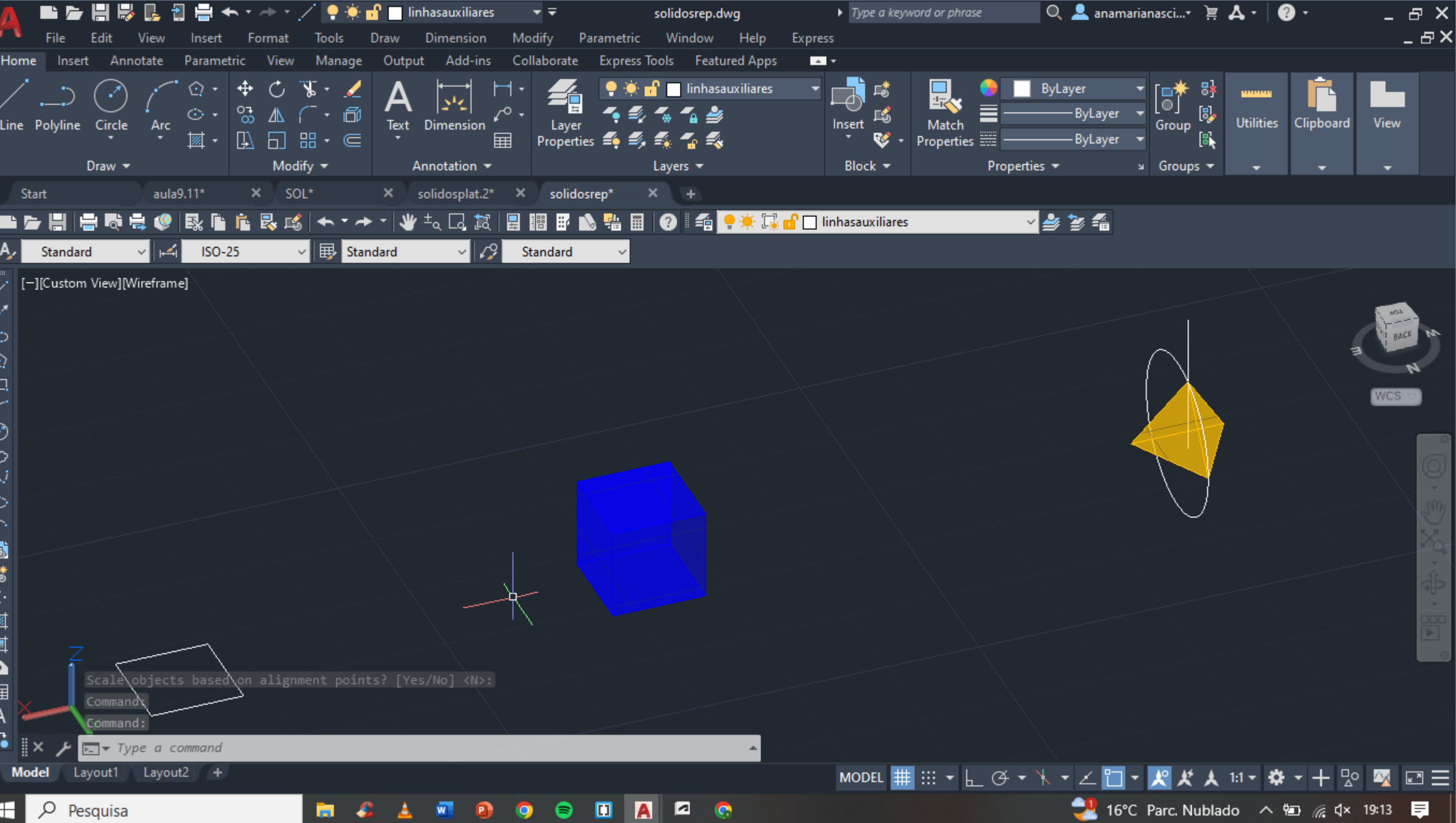

### OCTAEDRO:

- 1. Desenhar um quadrado com 10 cm de arestas
- 2. Desenhar 4 faces triangulares regulares
- 3. Encontrar o centro geométrico da figura
- 4. Traçar uma linha vertical passar pelo mesmo
- 5. Criar uma circunferência centro coincidente com o centro da base e raio até ao vértice da mesma

![](_page_25_Figure_8.jpeg)

### OCTAEDRO:

- 6. Utilizar o 3DROTATE para rodar a circunferência 90º perpendicularmente á linha vertical criada
- 7. Selecionar uma das faces triangulares e fazer ALIGN dos vértices das bases até ao ponto de coincidência entre a circunferência e a linha vertical
- 8. Fazer o mesmo processo para baixo de modo a criar o prisma desejado

![](_page_26_Figure_6.jpeg)

![](_page_26_Picture_7.jpeg)

![](_page_26_Picture_8.jpeg)

### DODECAEDRO:

- 1. Desenhar um pentágono e adicionar duas das suas faces - 10cm de aresta
- 2. Fazer uma linha auxiliar *a* coincidente á aresta horizontal da base
- 3. Fazer uma linha *b* perpendicular á linha *a*  e a passar na aresta da face inferior do prima

Interseção das 2 linhas – ponto A

4. Fazer uma reta vertical *c* a passar o ponto A

![](_page_27_Figure_8.jpeg)

D

![](_page_27_Figure_10.jpeg)

#### DODECAEDRO:

- 5. Fazer uma circunferência de centro no ponto A e raio ate á aresta da face inferior do prima (como mostra na imagem)
- 6. Utilizar o método 3DROTATE para rodar a circunferência criada
- 7. Com o mesmo controlo levantar a face pentagonal até intersetar a reta *c*
- 8. Utilizar DUPLICATE para criar as restantes faces do prisma
- 9. Controlo ALIGN para compor o sólido

![](_page_28_Figure_8.jpeg)

![](_page_28_Picture_9.jpeg)

### ICOSAEDRO:

- 1. Desenhar um pentágono e adicionar faces triangulares regulares com 10cm de aresta
- 2. Fazer uma reta vertical *d* a passar no centro da base do pentágono
- 3. Utilizar o método auxiliar da circunferência a passar na face triangular de aresta horizontal

![](_page_29_Figure_6.jpeg)

![](_page_29_Figure_7.jpeg)

#### ICOSAEDRO :

- 1. Fazer 3DROTATE da face triangular até coincidir com a reta *d*
- 8. Utilizar DUPLICATE e ROTATE para criar as restantes faces do prisma
- 9. Controlo ALIGN para compor o sólido

![](_page_30_Picture_6.jpeg)

![](_page_30_Picture_7.jpeg)

[-][Custom View][Wireframe]

![](_page_30_Picture_9.jpeg)

![](_page_30_Picture_10.jpeg)

### TETRAEDRO com TETRAEDRO:

- 1. Fazer DUPLICATE do sólido e 3DROTATE para virá-lo 180º
- 2. Fazer ALIGN entre o centro de duas das faces de um sólido com as arestas do outro

Importante: aceitar que seja feito o *SCALE* dos poliedros, isto permite que um fique dentro do outro

![](_page_31_Picture_6.jpeg)

![](_page_31_Picture_7.jpeg)

![](_page_31_Picture_8.jpeg)

![](_page_31_Picture_9.jpeg)

**Model** 

### HEXAEDRO com OCTAEDRO:

- 1. Fazer DUPLICATE do OCTAEDRO
- 2. ALIGN de 2 vértices do polígono com o centro de duas faces do HEXAEDRO

Importante: aceitar que seja feito o SCALE dos poliedros, isto permite que um fique dentro do outro

![](_page_32_Picture_6.jpeg)

![](_page_32_Picture_7.jpeg)

### OCTAEDRO com HEXAEDRO :

- 1. Fazer DUPLICATE do HEXAEDRO
- 2. ALIGN de 2 vértices do polígono com o centro de duas faces do OCTAEDRO

Importante: aceitar que seja feito o SCALE dos poliedros, isto permite que um fique dentro do outro

![](_page_33_Picture_6.jpeg)

![](_page_33_Picture_8.jpeg)

### DODECAEDRO com ICOSAEDRO:

- 1. Fazer DUPLICATE do ICOSAEDRO
- 2. ALIGN de 2 vértices do polígono com o centro de duas faces do DODECAEDRO

Importante: aceitar que seja feito o SCALE dos poliedros, isto permite que um fique dentro do outro

![](_page_34_Picture_6.jpeg)

![](_page_34_Picture_7.jpeg)

[-][Custom View][Wirefran

![](_page_34_Picture_9.jpeg)

![](_page_34_Picture_10.jpeg)

### ICOSAEDRO com DODECAEDRO :

- 1. Fazer DUPLICATE do DODECAEDRO
- 2. ALIGN de 2 vértices do polígono com o centro de duas faces do ICOSAEDRO

Importante: aceitar que seja feito o SCALE dos poliedros, isto permite que um fique dentro do outro

![](_page_35_Picture_6.jpeg)

### **Experimentar várias soluções de modo a conseguir analisar a dualidade** entre os diversos polígonos

![](_page_36_Picture_3.jpeg)

![](_page_37_Picture_0.jpeg)

•Exercicio de decalque de um corte do Museu Solomon R. Guggenheim

•

## AutoCad Guggenheim : PROCESSO

![](_page_38_Picture_2.jpeg)

## AutoCad Guggenheim Poliedros : PROCESSO

![](_page_39_Picture_2.jpeg)

### AutoCad Guggenheim : PROCESSO

![](_page_40_Picture_2.jpeg)

### AutoCad Guggenheim : PROCESSO

![](_page_41_Picture_2.jpeg)